# marantz.

### **Modell SA-KI RUBY Bedienungsanleitung**

Super Audio CD-Player

Sie können mehrere Seiten einer PDF auf einem einzelnen Blatt Papier drucken.

### <span id="page-1-0"></span>**Inhalt**

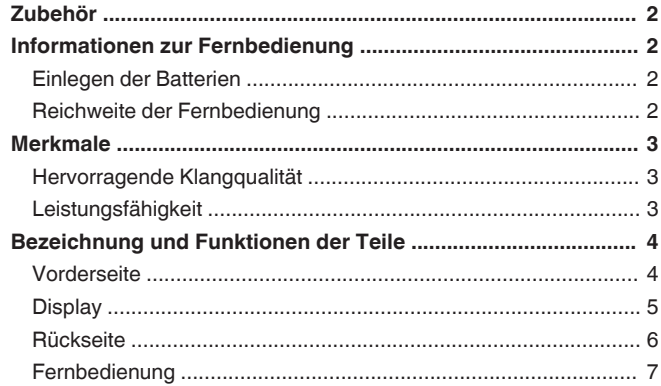

#### 

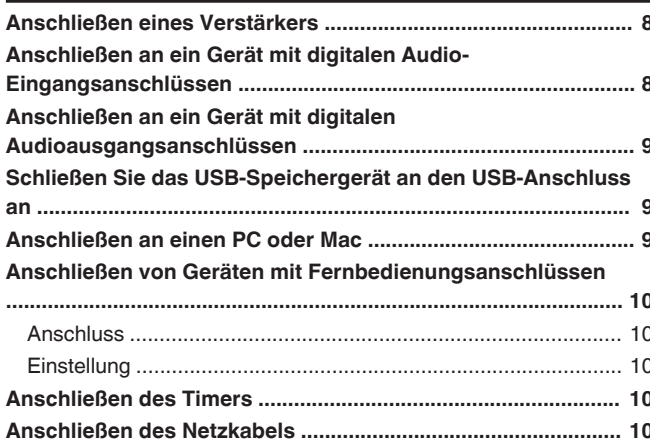

-8

#### Einstellen der Wiedergabeschicht mit der höchsten Priorität für Wiedergabe der Titel in festgelegter Reihenfolge Wiedergeben von Daten-CDs und Daten-DVDs ....................... 15 Wiedergeben von Dateien, die auf USB-Speichergeräten Anschließen eines Computers und Wiedergabe von diesem (USB-Anschließen an ein digitales Gerät (koaxial/optisch) und Festlegen der gewünschten Klangqualität ................................. 22

#### **Einetallungen**

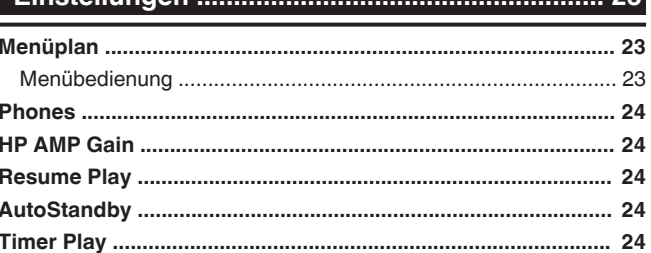

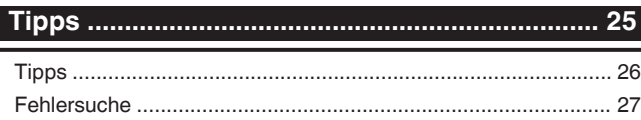

#### 

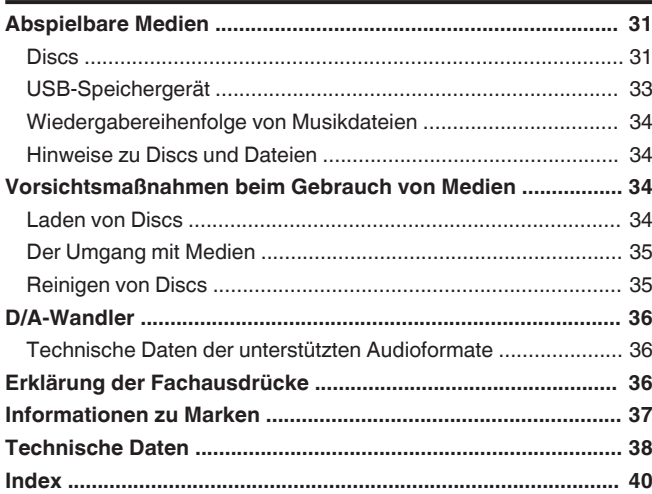

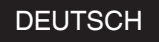

<span id="page-2-0"></span>Vielen Dank für den Kauf dieses Marantz-Produkts.

Um einen fehlerfreien Betrieb sicherzustellen, lesen Sie bitte sorgfältig dieses Handbuch, bevor Sie das Gerät in Betrieb setzen.

Bewahren Sie diese Bedienungsanleitung nach der Lektüre zum späteren Nachschlagen auf.

### **Zubehör**

Überprüfen Sie, ob folgendes Zubehör im Lieferumfang des Produkts enthalten ist.

# Kurzanleitung | Netzkabel CD-ROM (Bedienungsanleitung) Fernbedienung (RC005PMSA) R03/AAA-Batterien Audiokabel Fernbedienungskabel Warnhinweise Bezüglich Batteries Sicherheitshinweise

### **Informationen zur Fernbedienung**

### **Einlegen der Batterien**

*1* **Öffnen Sie die Abdeckung in Richtung des Pfeils, und nehmen Sie sie ab.**

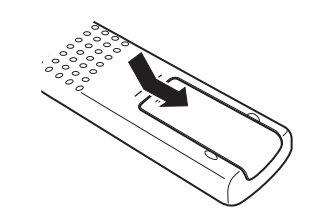

*2* **Legen Sie zwei Batterien wie angezeigt richtig in das Batteriefach ein.**

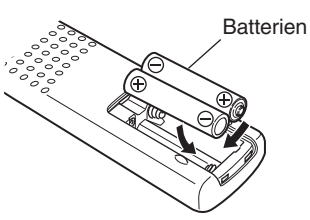

*3* **Setzen Sie die Abdeckung wieder ein.**

#### **HINWEIS**

- Beachten Sie folgende Hinweise, um Schäden oder ein Auslaufen der Batterien zu vermeiden:
	- 0 Verwenden Sie neue und alte Batterien nicht zusammen.
	- 0 Verwenden Sie nicht zwei unterschiedliche Batteriearten.
- Nehmen Sie die Batterien aus der Fernbedienung, wenn diese längere Zeit nicht benutzt wird.
- 0 Wenn eine Batterie ausläuft, wischen Sie die Flüssigkeit im Batteriefach sorgfältig auf, und legen Sie neue Batterien ein.

### **Reichweite der Fernbedienung**

Richten Sie die Fernbedienung bei der Bedienung auf den Fernbedienungssensor.

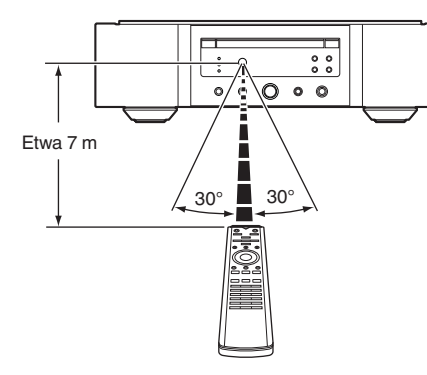

**[Übersicht](#page-1-0)**

**[Anschlüsse](#page-8-0)**

Anschlüsse

### <span id="page-3-0"></span>**Merkmale**

### **Hervorragende Klangqualität**

#### 0 **Ringkerntransformator**

Dieses Gerät verfügt über einen Ringkerntransformator, der im Vergleich zu herkömmlichen Transformatoren geringere Vibrationen und weniger magnetischen Streufluss verursacht. Die Materialien und Herstellungsverfahren des ringförmigen Kerns werden ausführlich auf ihre Fähigkeiten zur Vibrationsreduzierung überprüft, und der kleine, um den Transformator angebrachte Ring reduziert den magnetischen Streufluss.

0 **Blockkondensator mit großer Kapazität** In den Stromversorgungskreislauf wurde ein Kondensator mit einer großen Kapazität von 4.700 μF integriert, der sorgfältig aufgrund seiner akustischen Eigenschaften ausgewählt wurde.

- 0 **Audiophilen Ansprüchen genügende Folienkondensatoren und Elektrolytkondensatoren** In diesem Gerät werden die gleichen audiophilen Ansprüchen genügenden Folienkondensatoren und Elektrolytkondensatoren verwendet, wie sie auch in Geräten der Spitzenklasse zum Einsatz kommen.
- 0 **Filterschaltkreis mit geringem Rauschen und geringer Verzerrung und HDAM®SA3-Ausgangsverstärker**
- 0 **Doppelwandiges Gehäuse**
- 0 **Hochwertig verarbeitete analoge Audio-Ausgangsanschlüsse**
- 0 **Hochleistungsschaltkreis für Kopfhörer** Der Hochleistungsschaltkreis für Kopfhörer verfügt über einen HDAM®SA2-Verstärker, der einen Kopfhörerklang hoher Qualität ermöglicht – spät in der Nacht oder bei anderen Gelegenheiten.
- 0 **Isolationskonzept**

Um die Audioqualität nicht durch Geräusche externer Geräte zu beeinträchtigen, wenn das Gerät an externe Geräte wie etwa Computer angeschlossen ist, wurde der Masseschaltkreis der Digitalen Eingangsschnittstelle vom Audioschaltkreis isoliert.

0 **Ausschalten des Optischen Laufwerks**

Wenn USB-DAC, Koaxial oder Optischer Eingang ausgewählt ist, erreicht dieses Gerät einen hochwertigen Klang, wenn das Laufwerk ausgeschaltet wird.

### **Leistungsfähigkeit**

0 **Ausgestattet mit einer USB-DAC-Funktion zur Unterstützung der Wiedergabe von Musikdateien in hoher Qualität**

Dieses Gerät unterstützt die Wiedergabe von Dateien in hochauflösenden Audioformaten wie DSD (2,8/5,6/11,2 MHz) und PCM-Dateien bis zu 384 kHz/32 Bit. Dies ermöglicht auf diesem Gerät eine hochwertige Wiedergabe von hochauflösenden Dateien, die über einen USB-B-Anschluss von einem Computer übertragen werden.

- 0 **Verwendung als D/A-Wandler** Digitale Audiosignale von einem externen Gerät oder Computer können mit dem integrierten D/A-Wandler auf diesem Gerät umgewandelt und als Analogsignale ausgegeben werden.
- 0 **Unterstützung von hochauflösenden Audioquellen, die auf Discs gespeichert sind**

Mit diesem Gerät können MP3-, WMA-, AAC-, WAV-, FLAC-, Apple Lossless-, AIFF- und DSD-Dateien abgespielt werden, die auf DVD-R/-RW/+R/+RW- oder auf CD-R/-RW-Discs aufgezeichnet wurden.

0 **Wiedergabe von USB-Speichergeräten (MP3/WMA/AAC/WAV/FLAC/Apple Lossless/AIFF/ DSD)**

Sie können auf einem USB-Speichergerät gespeicherte Audiodateien wiedergeben, indem Sie das USB-Speichergerät an den USB-Port anschließen.

0 **Abschaltung der peripheren Schaltkreise zur Minimierung von Störungen des Audio-Ausgangssignals**

Zur Minimierung des Rauschens peripherer Schaltkreise, die das analoge Audiosignal stören könnten, ist dieses Gerät mit einer Funktion zum Abschalten der peripheren Schaltkreise ausgestattet, mit der sich der digitale Ausgangsschaltkreis, das Display und die Beleuchtung ausschalten lassen.

#### 0 **Filterumschaltfunktion**

Der Wechsel zwischen 2 Typen von Filtercharakteristiken bei der Wiedergabe in den Modi für CD/DAC ist möglich. Dadurch können beim Hören verschiedene Merkmale der Musik hervorgehoben werden.

### <span id="page-4-0"></span>**Bezeichnung und Funktionen der Teile**

### **Vorderseite**

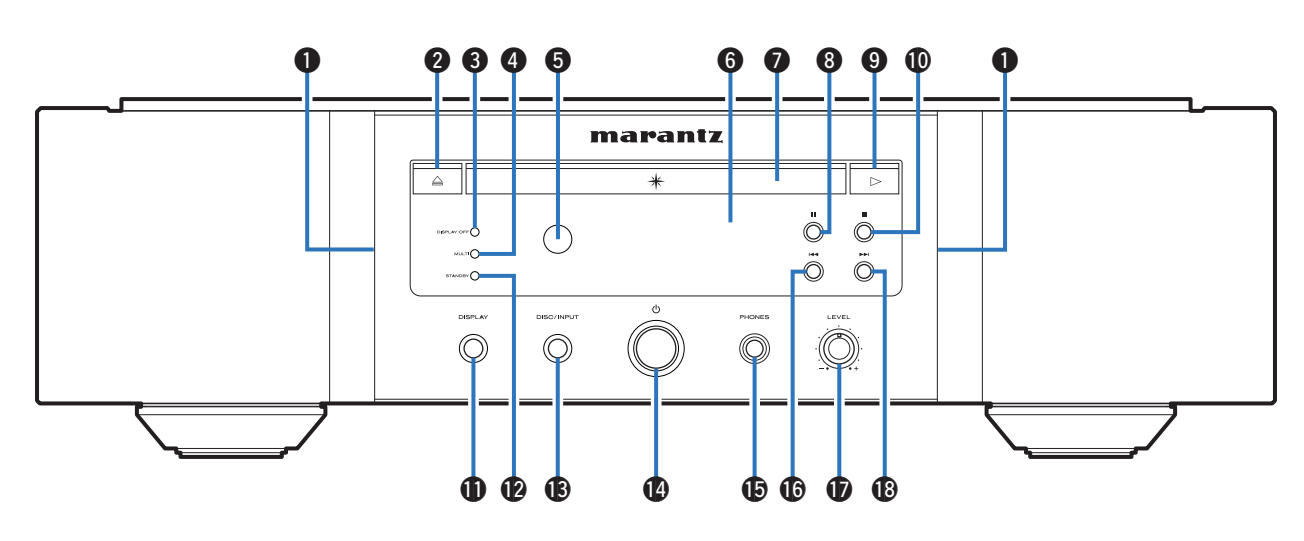

#### A **Beleuchtung**

Leuchtet blau.

**@** Taste zum Öffnen/Schließen des Disc-Fachs (≜) Öffnet und schließt das CD-Fach.  $(\mathbb{Q}^{\infty})^{\circ}$ S. 13)

#### C **DISPLAY OFF-Anzeige**

Leuchtet, wenn das Display ausgeschaltet ist. ( $$S. 11$ )

#### **@** MULTI-Anzeige

Diese Anzeige leuchtet, wenn der Mehrkanalbereich einer Super Audio CD ausgewählt ist. ( $\mathbb{Q}$  [S. 12\)](#page-12-0)

#### **6** Fernbedienungssensor

Empfängt Signale von der Fernbedienung. ( $\mathbb{C} \mathbb{F}$  [S. 2\)](#page-2-0)

#### **6** Display

Zeigt unterschiedliche Informationen an.  $(\mathbb{Z}^2)^S$  [S. 5\)](#page-5-0)

#### G **Disc-Fach**

Ermöglicht das Einlegen einer CD. (@F [S. 13\)](#page-13-0)

- **@ Pause-Taste (II)** Hält die Wiedergabe an.
- I **Wiedergabetaste (**1**)**
- Die Wiedergabe beginnt. J **Stopptaste (**2**)**
	- Beendet die Wiedergabe.

#### *M* DISPLAY-Taste

Schaltet das Display ein/aus. Gedrückt halten, um die Beleuchtung ein-/auszuschalten.

#### L **STANDBY-Anzeige**

Leuchtet entsprechend dem Einschaltstatus folgendermaßen:

- 0 Eingeschaltet: Aus
- Standby: Rot
- 0 Ausgeschaltet: Aus

#### M **DISC/INPUT-Taste**

Zur Auswahl des Medienwiedergabemodus.  $($  $$S. 11)$ 

- Netzschalter ( $\phi$ ) Schaltet das Gerät ein/aus. ( $\sqrt{P}$  [S. 11\)](#page-11-0)
- O **Kopfhörerbuchse (PHONES)** Ermöglicht den Anschluss von Kopfhörern.

#### **HINWEIS**

- $\overline{\cdot}$  Zur Vermeidung von Gehörschäden sollte die Lautstärke nicht übermäßig hoch eingestellt werden.
- P **Taste für Schneller Rücklauf/Rückwärtsspringen (**8**)**

Kehrt zum Anfang des derzeit abgespielten Titels zurück. Halten Sie diese Taste gedrückt, um den Titel im schnellen Rücklauf zu durchlaufen.

- Q **Lautstärkeregler für Kopfhörer (LEVEL)** Ermöglicht die Einstellung der Kopfhörerlautstärke.
- R **Taste für Schnellen Vorlauf/Vorwärtsspringen (**9**)** Spielt den nächsten Titel ab. Halten Sie diese Taste gedrückt, um den Titel im schnellen Vorlauf zu durchlaufen.

**[Tipps](#page-25-0)**

### <span id="page-5-0"></span>**Display**

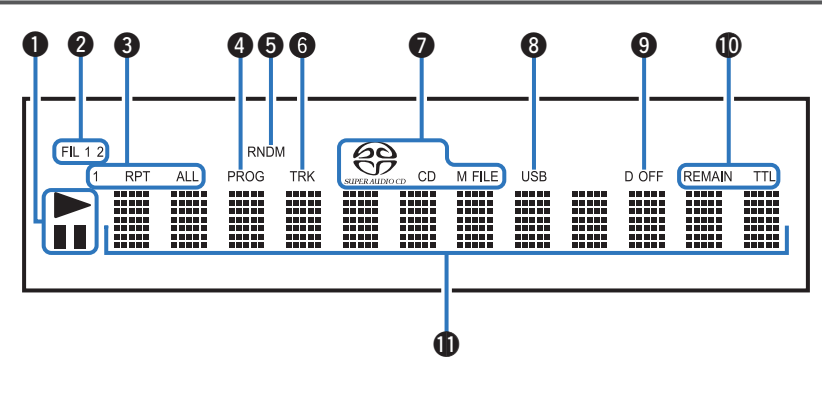

#### A **Wiedergabemodus-Anzeigen**

- $\blacktriangleright$ : Leuchtet während der Wiedergabe.
- **II** : Leuchtet während der Pause.

#### **@ Filteranzeigen (FIL 1 2)**

Diese Anzeige bietet Aufschluss darüber, welcher Filter (Filter 1 oder Filter 2) ausgewählt ist. (@F [S. 22\)](#page-22-0)

#### C **Anzeige Wiederholmodus** Leuchtet entsprechend den Einstellungen des

Wiederholmodus.

D **Programm-Anzeige (PROG)** Leuchtet während der Programmwiedergabe.

### E **Anzeige der Zufallswiedergabe (RNDM)**

Leuchtet während der Zufallswiedergabe.

#### **6** Titelnummer-Anzeige (TRK)

Leuchtet während der Anzeige der Titelnummer.

#### G **Disc-Medien-Anzeigen**

Zeigen den Typ der wiedergegebenen Disc an. "M FILE" leuchtet auf, wenn eine CD/R/-RW oder DVD-R/- RW/-R/+RW abgespielt wird.

#### **B** USB-Anzeige

Diese Anzeige leuchtet auf, wenn "USB" auf den Medienwiedergabemodus gesetzt ist.

#### $\Omega$  Anzeige für ausgeschalteten digitalen Ausgang (D **OFF)**

Diese Anzeige leuchtet, wenn die digitale Ausgabe deaktiviert ist. (@F [S. 12\)](#page-12-0)

#### *<u>M</u>* Zeitanzeigen

**REMAIN** : Diese Anzeige leuchtet, während die verbleibende Zeit des Titels angezeigt wird.

**TTL**: Diese Anzeige leuchtet, während die verbleibende Gesamtzeit angezeigt wird.

#### *<u>A</u>* Informationsdisplay

Zeigt verschiedene Informationen oder die abgelaufene Wiedergabezeit usw. der Disc an.

<span id="page-6-0"></span>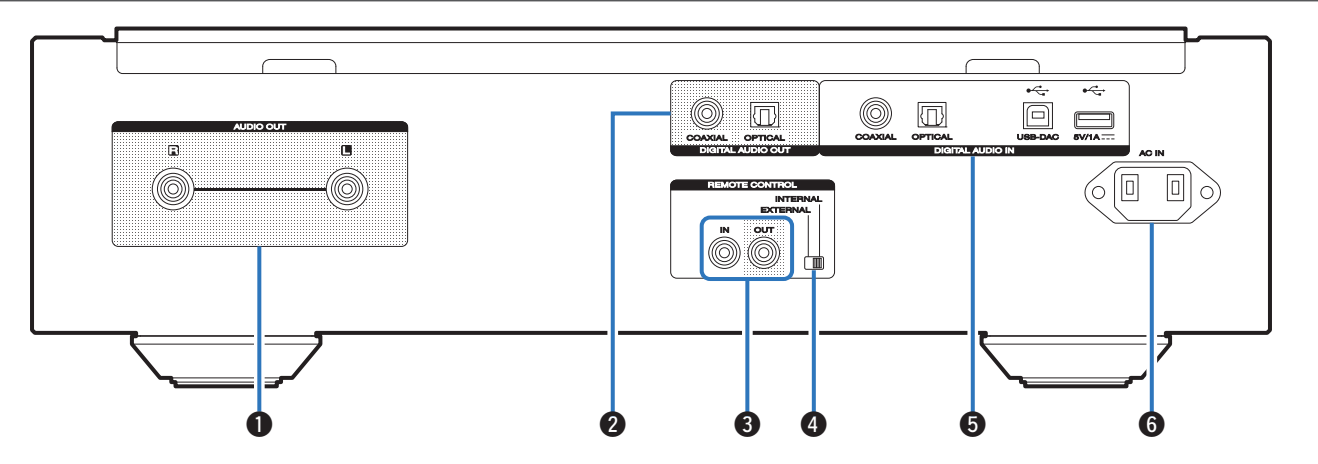

#### A **AUDIO OUT-Anschlüsse**

Ermöglichen den Anschluss von Geräten mit analogen Audioeingängen oder eines externen Leistungsverstärkers. (2F [S. 8\)](#page-8-0)

#### B **DIGITAL AUDIO OUT-Anschlüsse**

Ermöglicht den Anschluss eines AV-Empfängers oder eines D/A-Wandlers mit digitalem Eingangsanschluss.  $(\sqrt{25} S. 8)$  $(\sqrt{25} S. 8)$ 

#### C **REMOTE CONTROL-Anschlüsse**

Ermöglichen den Anschluss eines mit der Fernbedienungsfunktion kompatiblen Marantz-Verstärkers. (v [S. 10\)](#page-10-0)

#### **@ EXTERNAL/INTERNAL-Schalter**

Stellen Sie diesen Schalter auf "EXTERNAL", um das Gerät mit der Fernbedienung über den an dieses Gerät angeschlossenen Verstärker zu bedienen. ( $\mathbb{Q}^*$  [S. 10\)](#page-10-0)

#### **6** DIGITAL AUDIO IN-Anschlüsse

Zum Anschluss eines Geräts mit digitalen Audioausgangsanschlüssen (koaxial/optisch) oder zum Anschluss eines USB-Speichergeräts oder eines Computers.

- 0 ["Anschließen an ein Gerät mit digitalen](#page-9-0) [Audioausgangsanschlüssen" \(](#page-9-0)v S. 9)
- 0 ["Schließen Sie das USB-Speichergerät an den USB-](#page-9-0)Anschluss an"  $(\sqrt{\mathbb{F}} S. 9)$
- ["Anschließen an einen PC oder Mac" \(](#page-9-0)v S. 9)

#### **6** Wechselstromeingang (AC IN)

Schließen Sie hier das Netzkabel an. ( $\mathbb{C}^*$ S. 10)

### <span id="page-7-0"></span>**Fernbedienung**

### n **Bedienung des Geräts**

Für die Bedienung des CD-Players drücken Sie auf REMOTE MODE CD, um die Fernbedienung in den CD-Betriebsmodus umzuschalten.

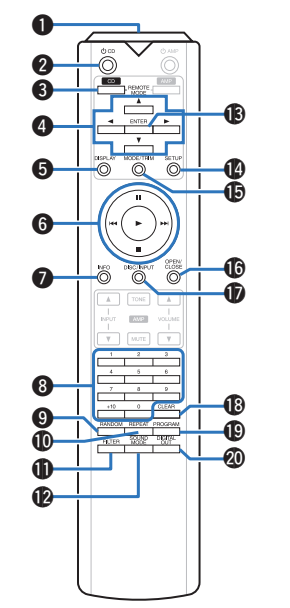

A **Fernbedienungssignalsender** Überträgt Signale von der Fernbedienung. (@F [S. 2\)](#page-2-0)

**@** Netzschalter ( $\Phi$  CD)

Schaltet das Gerät ein/aus (Standby).  $($  $\sqrt{2}$  [S. 11\)](#page-11-0)

C **Auswahltaste für Fernbedienmodus (REMOTE MODE CD)**

Schaltet den Fernbedienungsmodus auf CD um.

#### **@** Pfeiltasten  $(\triangle \nabla \triangle \triangleright)$

Ermöglichen die Auswahl von Elementen.

#### **G** DISPLAY-Taste

Schaltet das Display ein/aus. Gedrückt halten, um die Beleuchtung ein-/auszuschalten.

#### **6** Systemtasten

Ermöglichen die Ausführung von Funktionen zur Wiedergabe.

#### G **Informationstaste (INFO)**

Ermöglicht das Umschalten der Titelinformationen, die während der Wiedergabe im Display angezeigt werden.

- H **Zahlentasten (0–9, +10)** Ermöglichen die Eingabe von Zahlen in das Gerät.
- **C** RANDOM-Taste Schaltet die Zufallswiedergabe ein.
- *<u>M</u>* REPEAT-Taste

Schaltet die wiederholte Wiedergabe ein.

*<u>A</u>* FILTER-Taste

Ermöglicht das Umschalten der Filtereigenschaften. ( $$S. 22$ )

- **P** SOUND MODE-Taste Diese Taste schaltet die Wiedergabeschicht einer Super Audio CD um.
- M **ENTER-Taste** Diese Taste bestätigt die Auswahl.
- N **SETUP-Taste** Ermöglicht die Anzeige des Einrichtungsmenüs auf dem Display.  $(\sqrt{p^2} S. 23)$  $(\sqrt{p^2} S. 23)$
- **G MODE/TRIM-Taste** Ermöglicht das Umschalten des Wiedergabemodus.
- *C* OPEN/CLOSE-Taste  $Ö$ ffnet und schließt das CD-Fach. ( $\mathbb{CP}$  [S. 13\)](#page-13-0)
- Q **DISC/INPUT-Taste** Zur Auswahl des Medienwiedergabemodus.  $($  $\sqrt{2}$  $\sqrt{5}$  $S. 11)$
- *R* CLEAR-Taste Löscht die Programmregistrierung. (@ [S. 14\)](#page-14-0)
- **CO** PROGRAM-Taste Aktiviert die Programmwiedergabe. ( $\sqrt{2}$ S. 14) **M** DIGITAL OUT-Taste

Schaltet die digitale Audioausgabe ein/aus. ( $\sqrt{2}$  [S. 12\)](#page-12-0)

#### n **Bedienung des Verstärkers**

Ein Marantz-Verstärker kann bedient werden.

Für die Bedienung des Verstärkers drücken Sie auf die Taste REMOTE MODE AMP, um die Fernbedienung in den AMP-Betriebsmodus umzuschalten.

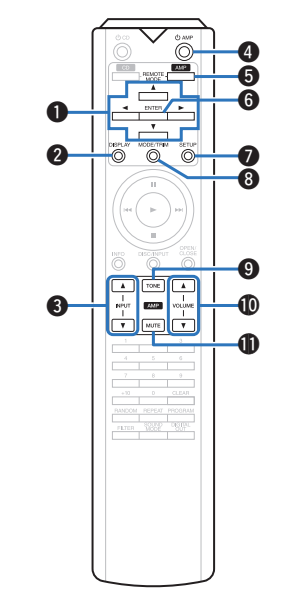

**O** Pfeiltasten  $(\triangle \nabla \triangle \triangleright)$ 

- **@ DISPLAY-Taste**
- C **Auswahltasten für die Eingangsquelle (INPUT** df**)**
- **<sup>4</sup>** Netzschalter ( $\phi$  AMP)
- E **Auswahltaste für Fernbedienmodus (REMOTE MODE AMP)**
- **G** ENTER-Taste
- G **SETUP-Taste**
- **A MODE/TRIM-Taste**
- **@ TONE-Taste**
- **(iii)** VOLUME-Tasten (**A**▼)
- **MUTE-Taste**

0 Bei manchen Produkten kann es vorkommen, dass die Fernbedienung nicht funktioniert.

### <span id="page-8-0"></span>**Anschlüsse**

#### □ Inhalt

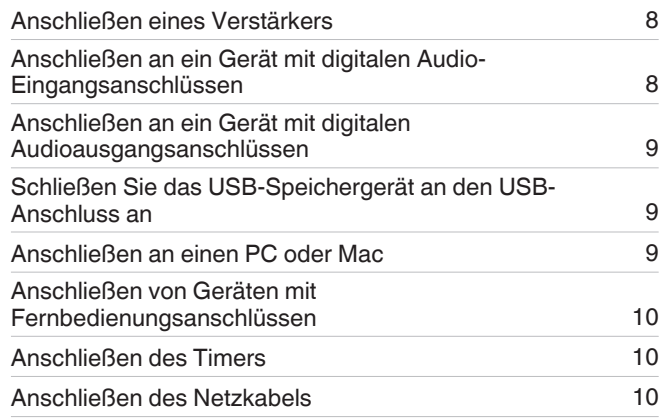

#### **HINWEIS**

- 0 Stecken Sie das Netzkabel erst dann an, wenn alle Geräte angeschlossen wurden.
- 0 Bündeln Sie Netzkabel und Anschlusskabel nicht zusammen. Anderenfalls kann es zu Brumm- oder anderen Störgeräuschen kommen.

#### n **Anschlusskabel**

Legen Sie sich die für die anzuschließenden Geräte erforderlichen Kabel bereit.

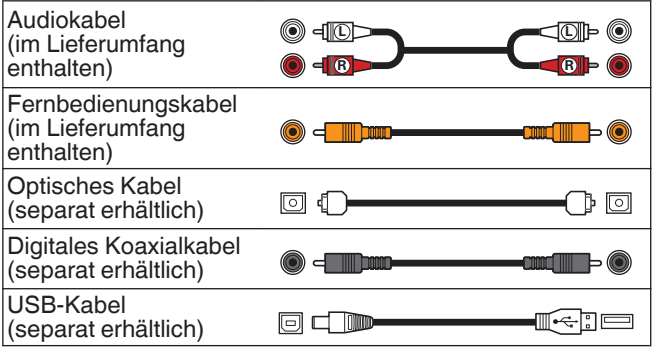

### **Anschließen eines Verstärkers**

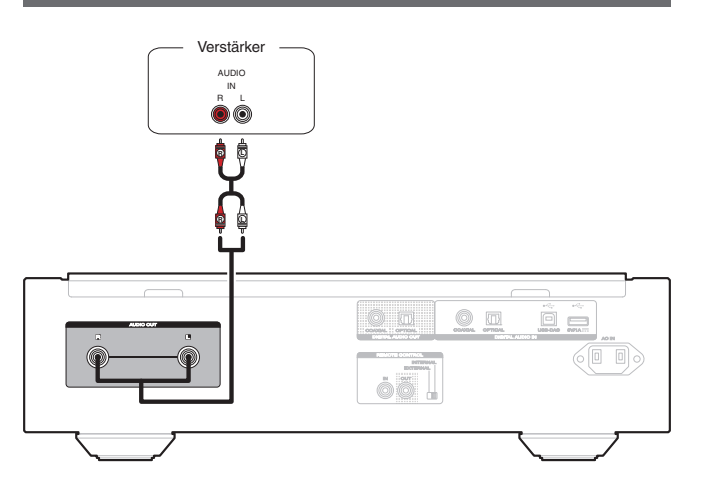

#### **HINWEIS**

0 Stecken Sie den Überbrückungsstecker niemals in die AUDIO OUT-Buchsen. Das Gerät könnte dadurch beschädigt werden.

### **Anschließen an ein Gerät mit digitalen Audio-Eingangsanschlüssen**

Eine digitale Audiowiedergabe kann durch den Anschluss eines AV-Empfängers oder D/A-Wandlers mit digitalem Audioanschluss an dieses Gerät genossen werden.

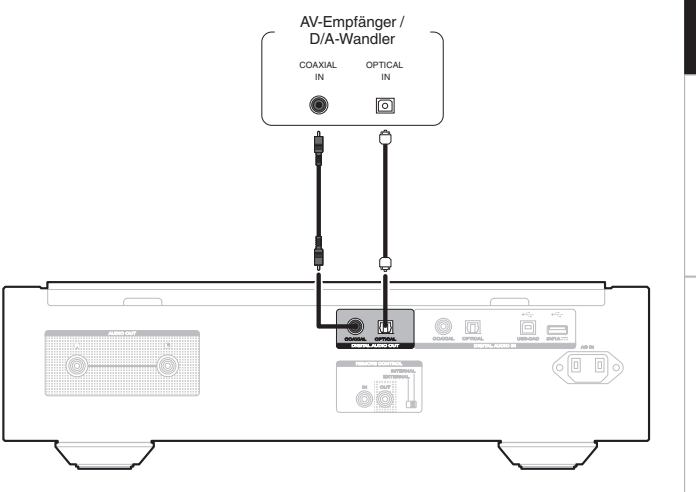

#### **HINWEIS**

- 0 Während der Wiedergabe der HD-Schicht von Super Audio CDs und DSD-Dateien wird die Ausgabe von digitalem Audio gestoppt.
- 0 Während der Wiedergabe von DSD-Dateien und linearen PCM-Signalen mit einer Abtastfrequenz von 352,8/384 kHz über den D/A-Wandler dieses Geräts wird die Ausgabe von digitalem Audio gestoppt.
- 0 Stecken Sie den Überbrückungsstecker niemals in den DIGITAL AUDIO OUT (COAXIAL)-Buchse. Das Gerät könnte dadurch beschädigt werden.

**[Tipps](#page-25-0)**

**DEUTSCH** 

### <span id="page-9-0"></span>**Anschließen an ein Gerät mit digitalen Audioausgangsanschlüssen**

Verwenden Sie diese Verbindung zur Einspeisung von digitalen Audiosignalen in das Gerät und wandeln Sie die Signale mithilfe des D/A-Wandlers des Geräts zur Wiedergabe um.  $(\sqrt{p^2} S. 18)$  $(\sqrt{p^2} S. 18)$ 

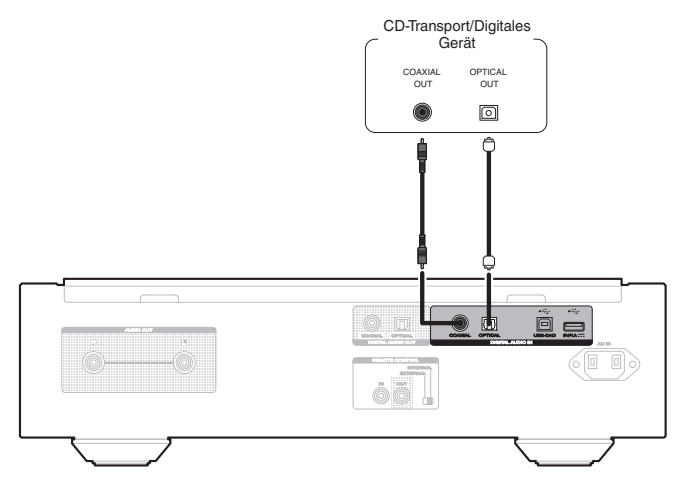

#### **HINWEIS**

• Die DIGITAL AUDIO IN (COAXIAL)-Buchse ist mit einem Überbrückungsstecker ausgestattet. Entfernen Sie diesen Stecker für den Anschluss eines externen Gerätes. Bewahren Sie den entfernten Stiftstecker an einem sicheren Ort auf, wo Sie ihn nicht verlieren.

#### n **Technische Daten der unterstützten Audioformate**

Siehe ["D/A-Wandler" \(](#page-36-0)@ S. 36).

### **Schließen Sie das USB-Speichergerät an den USB-Anschluss an**

Bedienungsanweisungen finden Sie unter "Wiedergabe von USB-Speichergeräten". (@F [S. 16\)](#page-16-0)

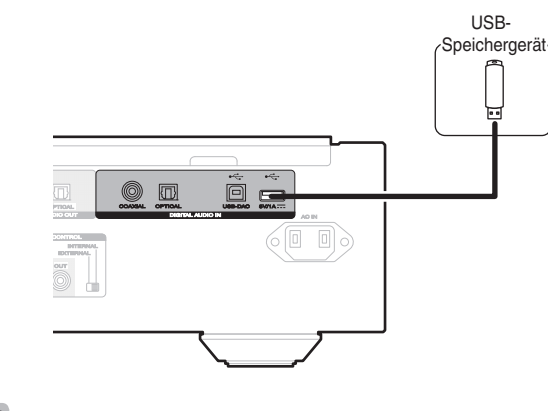

0 Marantz kann nicht garantieren, dass alle USB-Speichergeräte verwendet oder mit Strom versorgt werden können. Wenn Sie ein mobiles USB-Festplattenlaufwerk verwenden, das über einen Netzadapter verfügt, verwenden Sie diesen.

#### **HINWEIS**

- 0 USB-Speichergerät können nicht über einen USB-Hub verwendet werden.
- 0 Es ist nicht möglich, dieses Gerät zu verwenden, wenn es per USB-Kabel an den USB-Anschluss eines Computers angeschlossen wird.
- 0 Verwenden Sie kein Verlängerungskabel, wenn Sie ein USB-Speichergerät anschließen. Dieses könnte Radio-Interferenzen mit anderen Geräten verursachen.

### **Anschließen an einen PC oder Mac**

Das Gerät kann als D/A-Wandler verwendet werden, indem ein Computer mithilfe eines handelsüblichen USB-Verbindungskabels an den USB-DAC-Anschluss auf der Rückseite des Geräts angeschlossen wird. ( $\sqrt{\epsilon}$  [S. 18\)](#page-18-0)

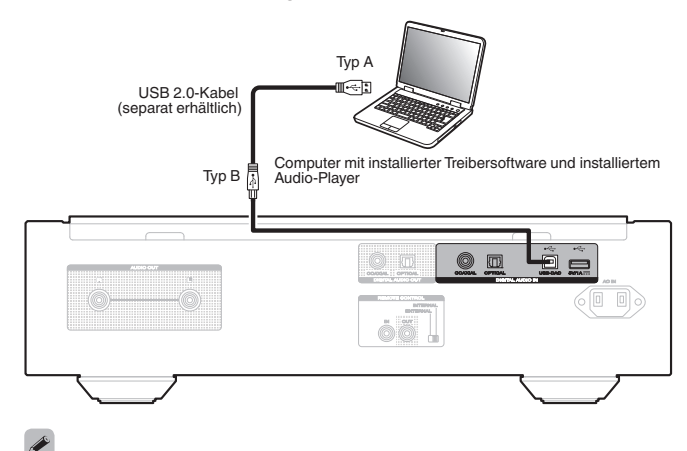

- Vor dem Anschließen des Geräts per USB an Ihren Computer müssen Sie die Treibersoftware auf dem Computer installieren. ( $\sqrt{\mathcal{F}}$  [S. 18\)](#page-18-0)
- 0 Die Treibersoftware können Sie von der SA-KI RUBY-Seite der Marantz-Website herunterladen.

#### **HINWEIS**

0 Verwenden Sie für den Anschluss an den Computer ein Kabel von maximal 3 m Länge.

**[Tipps](#page-25-0)**

### <span id="page-10-0"></span>**Anschließen von Geräten mit Fernbedienungsanschlüssen**

Wenn Sie dieses Gerät an einen Verstärker von Marantz anschließen, empfängt dieses Gerät die Bedienungssignale vom Verstärker und funktioniert entsprechend.

Konfigurieren Sie jetzt den "Anschluss" und die "Einstellung".

### **Anschluss**

Verwenden Sie das mitgelieferte Fernbedienungskabel, um den REMOTE CONTROL IN-Anschluss dieses Geräts mit dem REMOTE CONTROL OUT-Anschluss des Verstärkers zu verbinden.

### **Einstellung**

Stellen Sie den EXTERNAL/INTERNAL-Schalter am Gerät auf "EXTERNAL".

- Diese Einstellung deaktiviert den Empfang des Fernbedienungssensors dieses Geräts.
- 0 Um dieses Gerat zu bedienen, richten Sie die Fernbedienung auf den Fernbedienungssensor des Verstärkers.

#### $\rightarrow$

• Stellen Sie den Schalter auf "INTERNAL", um das Gerät ohne Anschluss eines Verstärkers zu verwenden.

#### Dieses Gerät

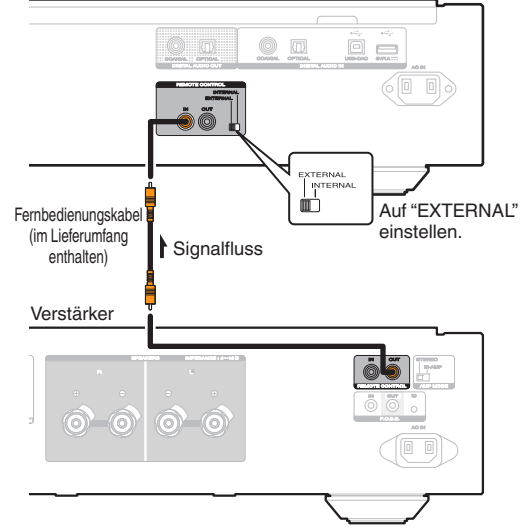

### **Anschließen des Timers**

Wenn an dieses Gerät ein Verstärker und ein Timer angeschlossen sind, kann die Wiedergabe zeitgesteuert erfolgen.

(["Timer Play" \(](#page-24-0) $\sqrt{\mathscr{E}}$ "S. 24))

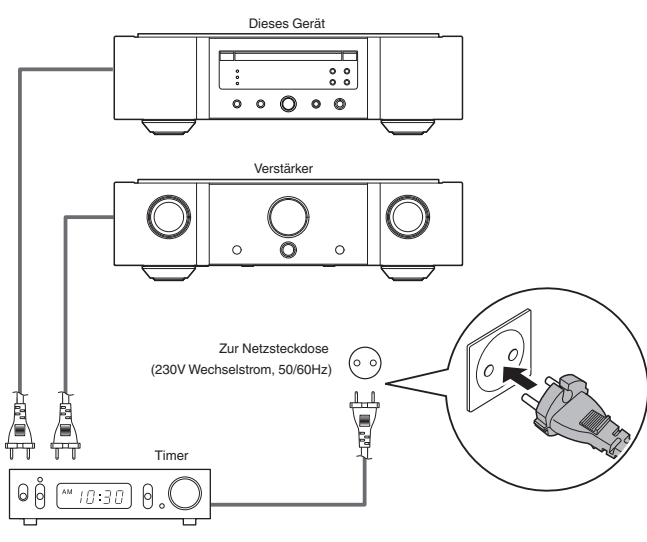

### **Anschließen des Netzkabels**

Wenn alle Anschlüsse hergestellt wurden, schließen Sie den Netzstecker an die Steckdose an.

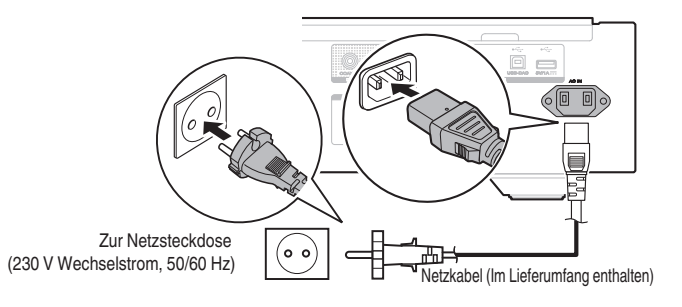

## <span id="page-11-0"></span>**Wiedergabe**

#### □ Inhalt

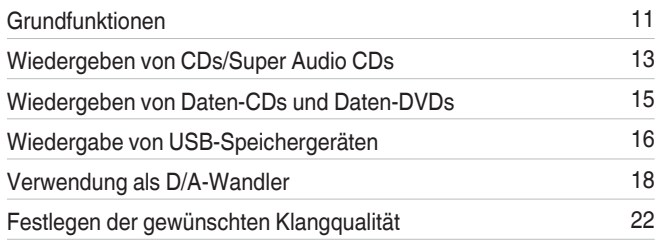

### **Grundfunktionen**

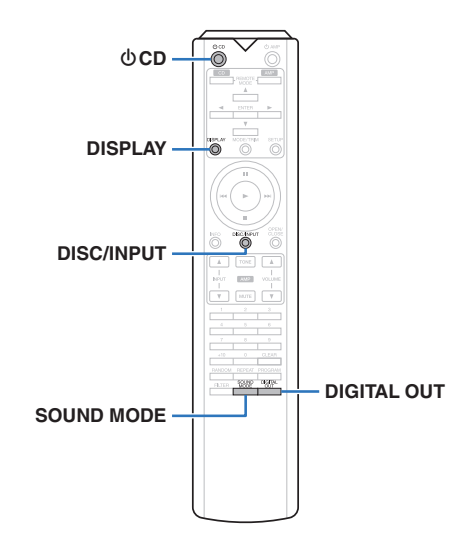

### **Stromversorgung einschalten**

*1* **Drücken Sie auf diesem Gerät auf**  $\phi$ **, um es einzuschalten.**

#### $\overline{\mathscr{O}}$

- Drücken Sie auf der Fernbedienung auf  $\bigcirc$  CD, um das Gerät aus dem Standby-Modus heraus einzuschalten.
- Sie können zum Einschalten aus dem Standby-Modus auch auf  $\blacktriangleright$  am Hauptgerät drücken.

#### n **Wenn das Gerät in den Standby-Modus geschaltet werden soll**

#### *Drücken Sie auf 
<b>b CD.*

Das Gerät wechselt in den Standby-Modus, und die STANDBY-anzeige leuchtet rot.

#### **HINWEIS**

0 Es werden auch dann einige Geräteteile mit Strom versorgt, wenn sich das Gerät im Bereitschaftsmodus befindet. Drücken Sie entweder  $\Phi$  am Hauptgerät, um das Gerät auszuschalten, oder ziehen Sie den Stecker aus der Steckdose, wenn Sie das Haus längere Zeit verlassen oder wenn Sie verreisen.

### **Auswählen des Medienwiedergabemodus**

*1* **Drücken Sie auf DISC/INPUT, um den**

**Medienwiedergabemodus auszuwählen.**

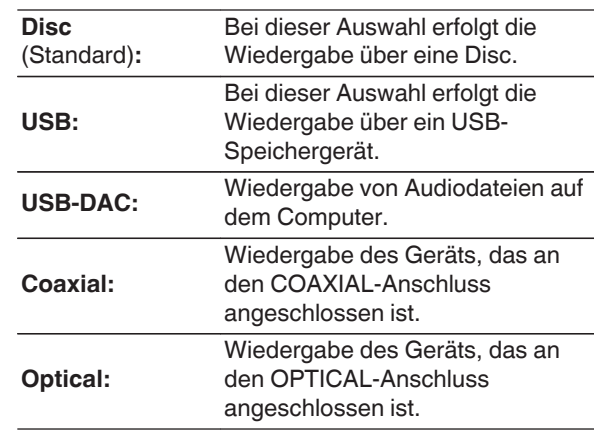

• Sie können den Medienwiedergabemodus auch auswählen, indem Sie auf dem Gerät auf DISC/INPUT drücken.

### **Ausschalten des Displays und der Beleuchtung**

Der Displayschaltkreis kann deaktiviert werden, um durch diesen verursachtes Rauschen zu verringern, das Störungen bei der Wiedergabe analoger Audioausgabesignale hervorrufen kann.

#### *1* **Drücken Sie während der Wiedergabe auf DISPLAY**

Bei jedem Drücken von DISPLAY werden das Display und die Beleuchtung (Blau) gleichzeitig einoder ausgeschaltet.

#### $\overline{\rightarrow}$

*1*

- Beim Ausschalten des Displays leuchtet die Anzeige "DISPLAY OFF".
- Wenn Sie DISPLAY zu einem anderen Zeitpunkt als während der Wiedergabe drücken, werden das Display und die Beleuchtung (Blau) nicht ausgeschaltet.

### **Dauerhaftes Ausschalten der Beleuchtung**

Mit der folgenden Vorgehensweise bleibt die Beleuchtung immer ausgeschaltet, unabhängig davon, ob das Display einoder ausgeschaltet wird.

#### **Halten Sie DISPLAY mindestens zwei Sekunden lang gedrückt, während das Display leuchtet.**

Halten Sie DISPLAY mindestens zwei Sekunden lang gedrückt, während die Beleuchtung dauerhaft ausgeschaltet ist, um zur normalen Einstellung zurückzukehren.

### <span id="page-12-0"></span>**Beenden der digitalen Ausgabe**

Durch das Beenden der digitalen Audioausgabe wird eine Störungsquelle beseitigt, die sich auf die Klangqualität auswirken kann, wodurch sich eine höhere Klangqualität ergibt.

### *1* **Drücken Sie auf DIGITAL OUT.**

Die digitale Audioausgabe wird bei jedem Drücken der Taste ein- bzw. ausgeschaltet.

• Wenn die digitale Ausgabe deaktiviert ist, leuchtet die "D OFF"-Anzeige auf dem Display.

### **Einstellen der Wiedergabeschicht mit der höchsten Priorität für Super Audio CDs**

Es kann die Schicht festgelegt werden, die beim Laden der Disc mit Priorität abgespielt wird.

#### *1* **Drücken Sie auf DISC/INPUT, um die**

**Medienwiedergabe auf "Disc" einzustellen.**

*2* **Vergewissern Sie sich, dass keine Disc geladen ist.**

0 Wenn die Schicht während des Ladens der Disc gewechselt wird, wechselt die Wiedergabeschicht für diese Disc. Die Wiedergabeschicht der höchsten Priorität selbst ändert sich jedoch nicht.

#### *3* **Drücken Sie auf SOUND MODE und wechseln**

#### **Sie zur gewünschten Schicht.**

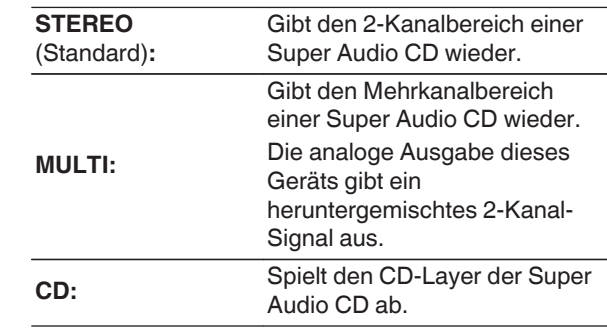

- Wenn nach dem Vornehmen der Einstellungen eine Disc geladen wird, werden die Inhalte auf der festgelegten Schicht wiedergegeben.
- 0 Wenn eine Disc eingelegt wird, bei der keine Schicht für die Wiedergabepriorität festgelegt wurde, wird der auf einer anderen Schicht aufgezeichnete Inhalt automatisch angezeigt.
- 0 Diese Einstellung wird im Speicher gespeichert und bleibt auch nach dem Öffnen des Disc-Fachs oder dem Ausschalten des Geräts erhalten. Wiederholen Sie das vorstehende Verfahren, um die Einstellungen zu ändern.
- 0 Die Priorität der Wiedergabeschicht kann nicht festgelegt werden, wenn eine Disc eingelegt ist oder auf dem Display "Open" angezeigt wird.
- Wenn für eine Disc weder ein Bereich noch eine Schicht festgelegt wurde, erfolgt die Wiedergabe nach folgender Priorität:

A STEREO  $(2)$  MULTI

 $(3)$  CD

 $\rightarrow$ 

Einstellungen **[Einstellungen](#page-23-0)**

**[Übersicht](#page-1-0)**

**[Anschlüsse](#page-8-0)**

Anschlüsse

**[Wiedergabe](#page-11-0)**

**Wiedergabe** 

### <span id="page-13-0"></span>**Wiedergeben von CDs/Super Audio CDs**

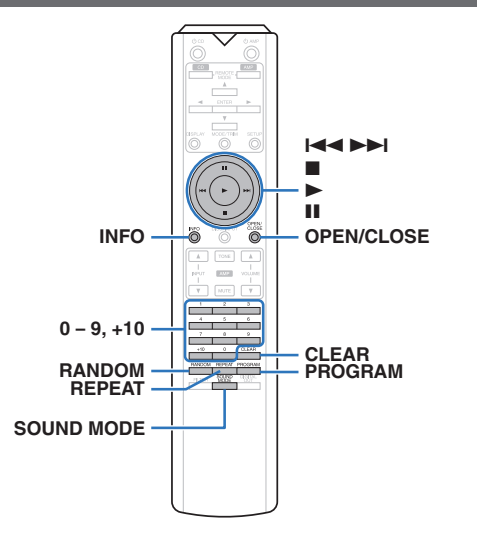

#### **Wiedergeben von CDs/Super Audio CDs**

*1* **Drücken Sie OPEN/CLOSE, um eine CD**  $e$ inzulegen. ( $\mathbb{Q}$  [S. 34\)](#page-34-0)

Der Medienwiedergabemodus wechselt automatisch zu "Disc".

- $\bullet$  Sie können das CD-Fach auch durch Drücken von  $\triangle$ am Gerät öffnen/schließen.
- Sie können die Anzeige auch durch Drücken von schließen. Dabei wird die Wiedergabe automatisch gestartet.

*2* **Drücken Sie bei der Wiedergabe einer Super Audio CD auf SOUND MODE, um die Wiedergabeschicht festzulegen. (** $\mathbb{F}$  **[S. 12\)](#page-12-0)** 

#### **3** Drücken Sie  $\blacktriangleright$ .

Die Anzeige ► leuchtet auf dem Display. Die Wiedergabe beginnt.

#### **HINWEIS**

- Legen Sie keine fremden Objekte in das CD-Fach. Andernfalls könnte das Gerät beschädigt werden.
- 0 Drücken Sie das CD-Fach bei ausgeschaltetem Gerät nicht von Hand in den Einschub. Andernfalls könnte das Gerät beschädigt werden.

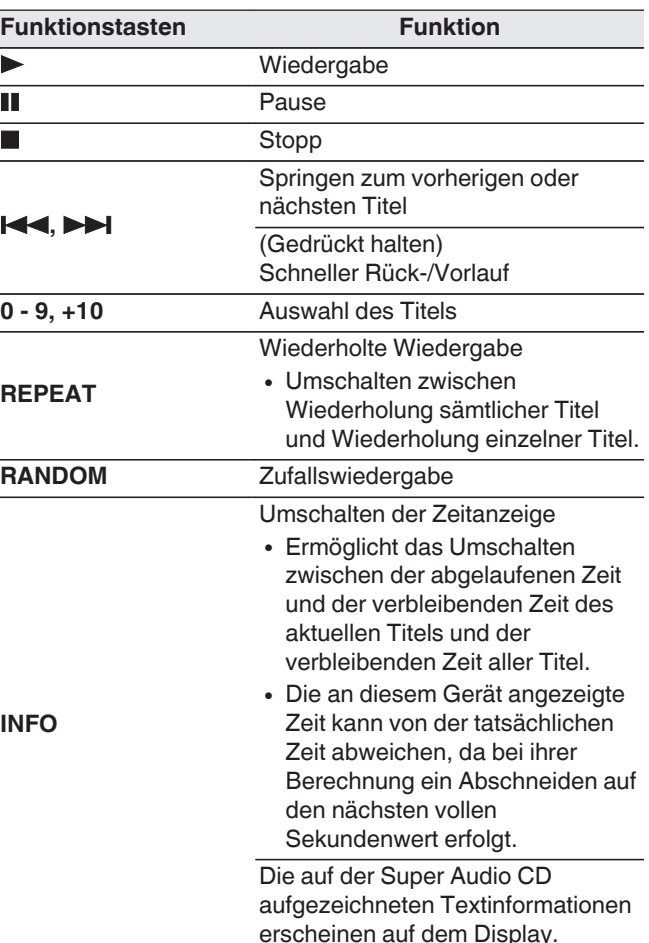

### <span id="page-14-0"></span>n **Umschalten des Displays**

Drücken Sie auf INFO.

Zeigt auf Medien gespeicherte Text- und Zeitinformationen an.

- 0 Die Textinformationen werden nur für Super Audio CD angezeigt.
- Auf dem Player können folgende Zeichen angezeigt werden:

#### **ABCDEFGHIJKLMNOPQRSTUVWXYZ**

#### **abcdefghijklmnopqrstuvwxyz**

**0123456789**

**!** "  $\sharp$  \$ % & :; < > ? @ \[ ] \_ ` | { } ~ ^ '( ) \* + , - . / = (Leerzeichen)

#### n **Wiedergabefähige Discs**

• Siehe "Discs". (v [S. 31\)](#page-31-0)

#### n **Wiedergeben eines bestimmten Titels (Direktes Suchen)**

*1* **Verwenden Sie zum Auswählen der Titel 0 – 9, +10.**

**[Beispiel]** 

Titel 4:

Drücken Sie auf die Zahlentaste 4, um Titel 4 auszuwählen.

Titel 12:

Wenn Sie den Titel 12 auswählen möchten, drücken Sie nacheinander die Zahlen 1 und 2.

• Die eingegebene Zahl wird ca. 1,5 Sekunden nach dem Drücken der Zahlentasten eingestellt. Um zweistellige Zahlen einzugeben, müssen Sie die Zahlentasten unmittelbar hintereinander drücken.

### **Wiedergabe der Titel in festgelegter Reihenfolge (Wiedergabeprogrammierung)**

Es können bis zu 20 Titel programmiert werden.

*1* **Drücken Sie im Stopp-Modus auf**

**PROGRAM.**

Die Anzeige "PROG" auf dem Display leuchtet auf.

#### *2* **Verwenden Sie zum Auswählen der Titel 0 – 9, +10.**

### **[Beispiel]**

Titel 4: Drücken Sie auf die Zahlentaste 4, um Titel 4 auszuwählen.

Titel 12: Drücken Sie nacheinander auf die Zahlentasten 1 und 2, um Titel 12 auszuwählen.

• Die eingegebene Zahl wird ca. 1,5 Sekunden nach dem Drücken der Zahlentasten eingestellt. Um zweistellige Zahlen einzugeben, müssen Sie die Zahlentasten unmittelbar hintereinander drücken.

### **3** Drücken Sie  $\blacktriangleright$ .

Die Wiedergabe startet in der programmierten Reihenfolge.

### $\begin{picture}(20,20)(-20,0) \put(0,0){\line(1,0){10}} \put(10,0){\line(1,0){10}} \put(10,0){\line(1,0){10}} \put(10,0){\line(1,0){10}} \put(10,0){\line(1,0){10}} \put(10,0){\line(1,0){10}} \put(10,0){\line(1,0){10}} \put(10,0){\line(1,0){10}} \put(10,0){\line(1,0){10}} \put(10,0){\line(1,0){10}} \put(10,0){\line(1,0){10}} \put(10,$

0 Wenn während der Programmwiedergabe auf REPEAT gedrückt wird, werden die Titel wiederholt in der programmierten Reihenfolge abgespielt.

#### **HINWEIS**

• Das Programm wird zurückgesetzt, wenn das CD-Fach geöffnet oder das Gerät ausgeschaltet wird.

#### n **Überprüfen der Reihenfolge der programmierten Titel**

Drücken Sie im Stopp-Modus auf ►►I.

Die Titel werden bei jedem Drücken von ▶▶I in der programmierten Reihenfolge auf dem Display angezeigt.

#### n **So löschen Sie den zuletzt programmierten Titel**

Drücken Sie im Stopp-Modus auf CLEAR. Bei jedem Drücken der Taste wird der zuletzt programmierte Titel gelöscht.

### n **Löschen aller programmierten Titel**

Drücken Sie im Stopp-Modus auf PROGRAM.

**[Übersicht](#page-1-0)**

**[Anschlüsse](#page-8-0)**

Anschlüsse

**[Wiedergabe](#page-11-0)**

**Wiedergabe** 

#### **DEUTSCH**

### <span id="page-15-0"></span>**Wiedergeben von Daten-CDs und Daten-DVDs**

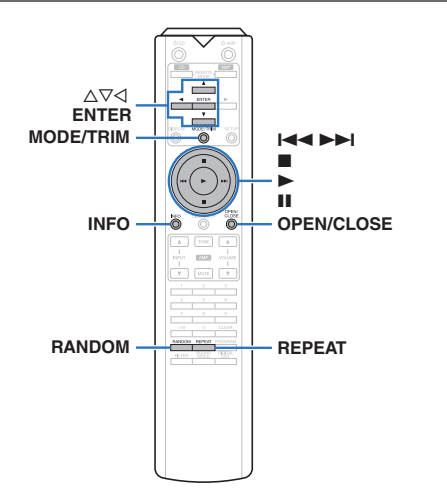

- In diesem Abschnitt wird die Wiedergabe von Musikdateien erläutert, die auf einer CD-R/-RW oder DVD-R/-RW/+R/+RW aufgezeichnet wurden.
- 0 Es gibt viele Musikvertriebs-Websites im Internet, von denen Sie Musikdateien im MP3- oder WMA-Format (Windows Media® Audio) herunterladen können. Von diesen Websites heruntergeladene Musikdateien können auf CD-R/-RW- oder DVD-R/-RW/+R/+RW-Discs gespeichert und auf diesem Gerät abgespielt werden.
- 0 Die folgenden Typen und Spezifikationen von Audioformaten werden von diesem Gerät für die Wiedergabe unterstützt.

Sie finden ausführliche Informationen hierzu unter "Abspielbare Dateien". (19F [S. 32\)](#page-32-0)

0 **MP3/WMA/AAC/WAV/FLAC/Apple Lossless/ AIFF/DSD**

#### **HINWEIS**

- 0 Dateien mit Kopierschutz können nicht wiedergegeben werden.
- Beachten Sie, dass ie nach verwendeter Brennsoftware und anderen Bedingungen einige Dateien möglicherweise nicht richtig wiedergegeben oder angezeigt werden.

**"Windows Media" und das "Windows" sind Marken oder eingetragene Marken von Microsoft Corporation in den Vereinigten Staaten und/oder anderen Ländern.**

### **Wiedergeben von Dateien**

**Legen Sie eine CD-R/-RW- oder DVD-R/-**

- *1* **RW/+R/+RW-Disc mit Musikdateien in das Disc-Fach ein. (** $\sqrt{r}$  **[S. 34\)](#page-34-0)** 
	- Drücken Sie auf OPEN/CLOSE, um das CD-Fach zu öffnen oder zu schließen.

Verwenden Sie ∆<sub>V</sub>⊲, um den

*2* **wiederzugebenden Ordner auszuwählen, und drücken Sie anschließend auf ENTER.**

Verwenden Sie  $\Delta \nabla$ , um die wiederzugebende

*3* **Datei auszuwählen, und drücken Sie anschließend auf ENTER.** Die Wiedergabe beginnt.

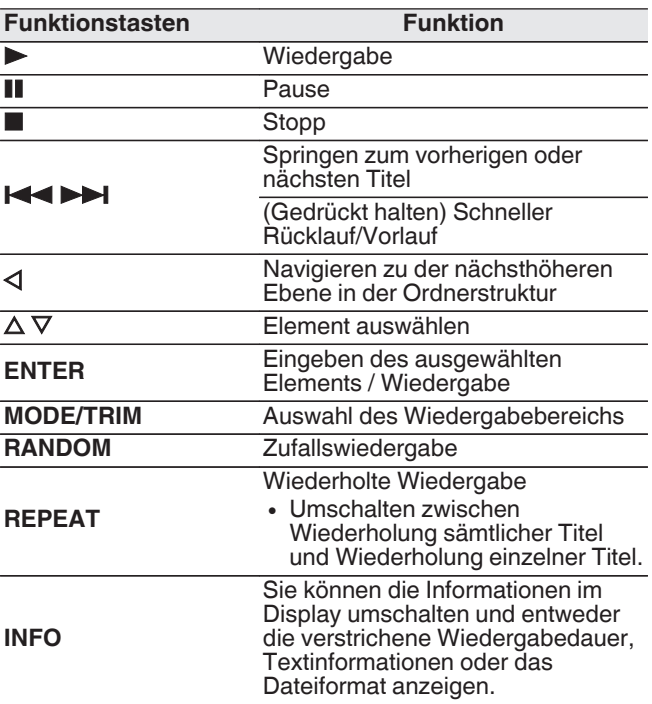

#### $\overline{\rightarrow}$

• Um das Abspielen einer anderen Datei während der Wiedergabe einer CD-R/CD-RW oder DVD-R/-  $RW/+R/+RW$  zu starten, drücken Sie zunächst  $\triangleleft$ , um den Dateibaum anzuzeigen. Anschließend verwenden Sie  $\Delta \nabla$ , um die abzuspielende Datei auszuwählen und drücken Sie ENTER.

#### n **Umschalten des Displays**

Drücken Sie während der Wiedergabe auf INFO.

- Sie können die Informationen im Display umschalten und entweder die verstrichene Wiedergabedauer, Textinformationen oder das Dateiformat anzeigen.
- 0 Falls eine Datei keine Textinformationen unterstützt oder keine Titelinformationen aufgezeichnet wurden, wird der Dateiname angezeigt.
- 0 Folgende Zeichen können angezeigt werden:

#### **ABCDEFGHIJKLMNOPQRSTUVWXYZ abcdefghijklmnopqrstuvwxyz 0123456789 !** "  $\sharp$  \$ % & : : < > ? @ \[ ] \_ ` | { } ~ ^ '( ) \* + , - . / =

(Leerzeichen)

• Die Dateinummern werden automatisch vergeben, wenn die CD geladen wird.

### n **Wiedergabefähige Dateien**

• Siehe "Abspielbare Dateien". (@ [S. 32\)](#page-32-0)

#### n **Umschalten des Wiedergabebereichs**

Drücken Sie im Stopp-Modus auf MODE/TRIM.

• Sie können den Wiedergabebereich eines Titels festlegen.

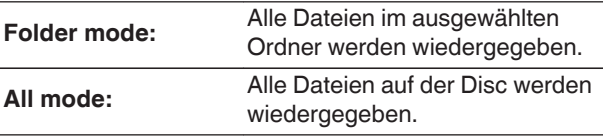

#### $\overline{\rightarrow}$

• Wenn "All mode" als Wiedergabebereich festgelegt ist, wird die Ordnerhierarchie nicht angezeigt.

#### **DEUTSCH**

<span id="page-16-0"></span>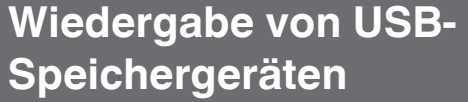

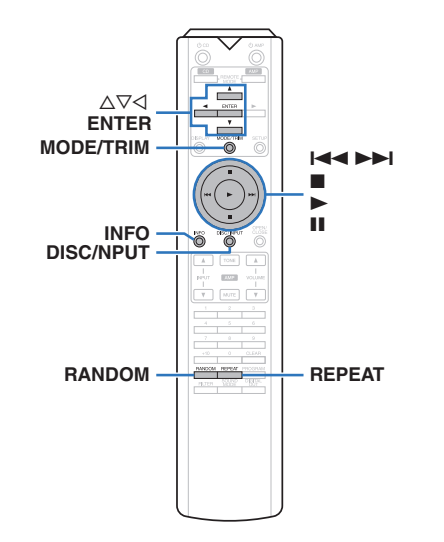

- 0 Wiedergabe von Musikdateien, die auf einem USB-Speichergerät gespeichert sind.
- 0 Es können nur solche USB-Speicher auf diesem Gerät wiedergegeben werden, die Standards MSC (Massenspeicherklasse) erfüllen.
- 0 Dieses Gerät unterstützt USB-Speichergeräte im Format "FAT16" und "FAT32".
- Die folgenden Typen und Spezifikationen von Audioformaten werden von diesem Gerät für die Wiedergabe unterstützt. Weitere Informationen finden Sie unter ["USB-](#page-33-0)[Speichergerät" \(](#page-33-0)v S. 33).
	- 0 **MP3/WMA/AAC/WAV/FLAC/Apple Lossless/ AIFF/DSD**

### **Wiedergeben von Dateien, die auf USB-Speichergeräten gespeichert sind**

- *1* **Schließen Sie das USB-Speichergerät an den USB-Anschluss an.** ( $\mathbb{Q}$  [S. 9\)](#page-9-0)
- 
- *2* **Drücken Sie auf DISC/INPUT, um die**
	- **Medienwiedergabe auf "USB" einzustellen.**
		-
		- Wenn im Menü "Resume Play" ( $\sqrt{\mathscr{D}}$  [S. 24\)](#page-24-0) eingeschaltet ist, startet die Wiedergabe automatisch.

### **3** Drücken Sie <

Die Datei-/Ordnerliste wird im Display dieses Geräts angezeigt.

 $\rightarrow$ 

0 Die Datei-/Ordnerliste kann auch durch Drücken auf **zum Stoppen der Wiedergabe angezeigt werden.** 

*4* Verwenden Sie  $\Delta \nabla$ , um den Ordner **auszuwählen, und drücken Sie dann auf ENTER.**

*5* Wählen Sie mit  $\Delta \nabla$  die Datei aus, und

**drücken Sie anschließend auf ENTER.** Die Wiedergabe beginnt.

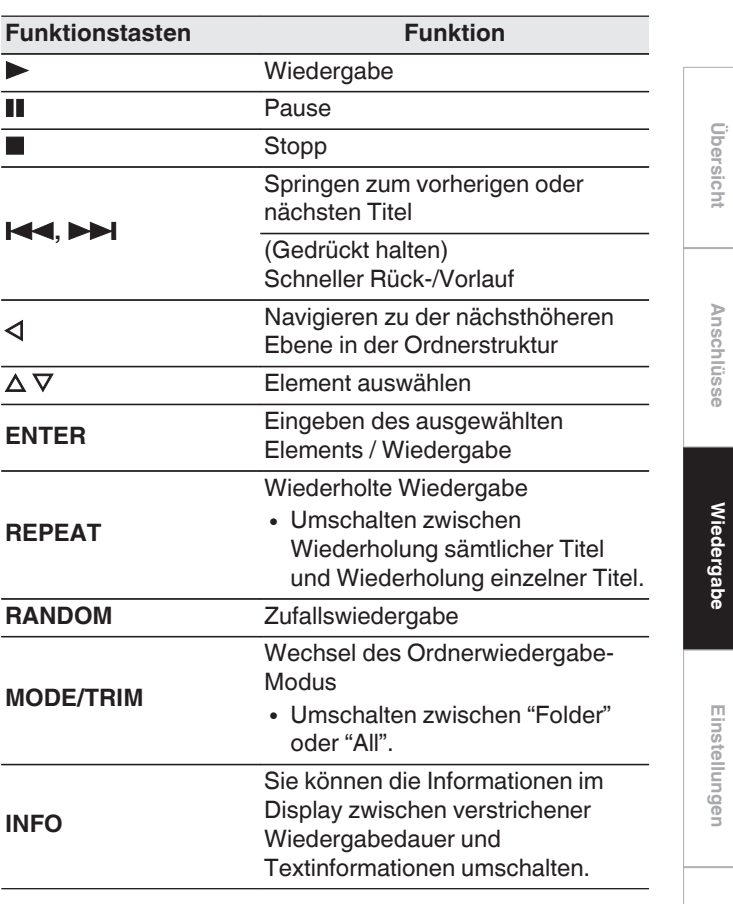

### $\overline{\rightarrow}$

• Um das Abspielen einer weiteren Datei während der Wiedergabe eines USB-Speichergerätes zu starten, drücken Sie zunächst <, um den Dateibaum anzuzeigen. Anschließend verwenden Sie  $\Delta \nabla$ , um die abzuspielende Datei auszuwählen und drücken Sie ENTER.

**[Tipps](#page-25-0)**

**[Anschlüsse](#page-8-0)**

#### <span id="page-17-0"></span>**HINWEIS**

- Trennen Sie das USB-Speichergerät nicht vom Gerät, wenn die Kommunikationsanzeige des USB-Speichergeräts blinkt. Andernfalls könnten das USB-Speichergerät oder die Dateien auf dem USB-Speichergerät beschädigt werden.
- 0 Beachten Sie, dass Marantz keinerlei Verantwortung für Probleme übernimmt, die mit den Daten auf dem USB-Speichergerät auftreten, wenn dieses Gerät in Verbindung mit einem USB-Speichergerät verwendet wird.

#### n **Umschalten des Displays**

Drücken Sie während der Wiedergabe auf INFO.

- Sie können die Informationen im Display zwischen verstrichener Wiedergabedauer und Textinformationen umschalten.
- 0 Während der Wiedergabe einer WAV-, AIFF- oder DSD (.dff)-Datei werden der Dateiname, die Dateinummer und das Dateiformat angezeigt.
- Auf dem Player können folgende Zeichen angezeigt werden:

#### **ABCDEFGHIJKLMNOPQRSTUVWXYZ abcdefghijklmnopqrstuvwxyz**

**0123456789 !** "  $\sharp$  \$ % & :; < > ? @ \[ ] \_ ` | { } ~ ^ '( ) \* + , - . / = (Leerzeichen)

• Anstelle eines Zeichens, das nicht vom Player angezeigt werden kann, wird ein Punkt (".") angezeigt.

### n **Wiedergabefähige Dateien**

Siehe ["USB-Speichergerät" \(](#page-33-0)v S S. 33).

#### n **Umschalten des Wiedergabebereichs**

- Drücken Sie im Stopp-Modus auf MODE/TRIM.
- Sie können den Wiedergabebereich eines Titels festlegen.

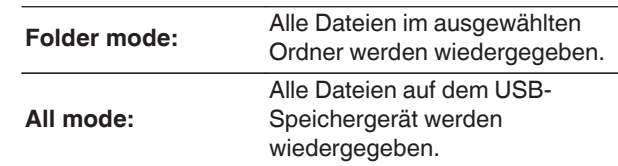

- $\rightarrow$
- Wenn "All mode" als Wiedergabebereich festgelegt ist, wird die Ordnerhierarchie nicht angezeigt.

### <span id="page-18-0"></span>**Verwendung als D/A-Wandler**

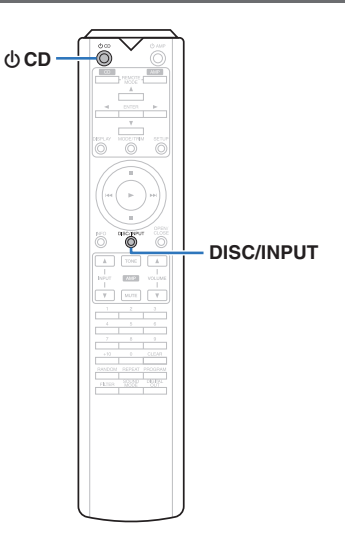

Digitale Audiosignale von einem externen Gerät oder Computer können mit dem integrierten D/A-Wandler auf diesem Gerät umgewandelt und als Analogsignale ausgegeben werden. (D/A-Wandlerfunktion)

- 0 **DSD ist eine eingetragene Marke.**
- 0 **Microsoft, Windows 7, Windows 8, Windows 8.1 und Windows 10 sind entweder eingetragene Marken oder Marken von Microsoft Corporation in den Vereinigten Staaten und/oder anderen Ländern.**
- 0 **ASIO ist eine Marke der Steinberg Media Technologies GmbH.**
- 0 **Apple, Macintosh und Mac OS sind Marken von Apple Inc., eingetragen in den USA und anderen Ländern.**

### **Anschließen eines Computers und Wiedergabe von diesem (USB-DAC)**

Bei der Eingabe von Musikdateien in dieses Gerät von einem per USB angeschlossenen Computer erzielen Sie dank des in das Gerät integrierten D/A-Wandlers einen herausragenden Audioklang.

- Vor dem Anschließen des Geräts per USB an Ihren Computer müssen Sie die Treibersoftware auf dem Computer installieren.
- Unter Mac OS brauchen keine Treiber installiert zu werden.
- Für die Wiedergabe der Dateien auf dem Computer können Sie zudem jede beliebige Player-Software verwenden.

### n **Computer (Systemvoraussetzungen)**

#### **Betriebssystem**

- Windows 7, Windows 8, Windows 8.1 oder Windows 10
- Mac OS X 10.10, 10.11 oder macOS 10.12 **USB**
- USB 2.0: USB High Speed/USB Audio Class V. 2.0

#### **HINWEIS**

0 Der Betrieb dieses Geräts wurde von uns mit den von uns genannten Systemvoraussetzungen geprüft, allerdings kann der ordnungsgemäße Betrieb nicht bei allen Systemen garantiert werden.

Windows Installieren des speziellen Treibers ( $\sqrt{\epsilon}$  S. 18)

Mac OS  $\vert$  Einstellungen der Audiogeräte ( $\sqrt{2}$  [S. 21\)](#page-21-0)

### n **Installieren des speziellen Treibers (nur Windows)**

### n **Installieren der Treibersoftware**

- *1* **Trennen Sie das USB-Kabel zwischen dem PC und dem Gerät.**
	- Die Treibersoftware kann nicht ordnungsgemäß installiert werden, wenn der PC und das Gerät per USB-Kabel verbunden sind.
	- Wenn das Gerät und der Computer per USB-Kabel verbunden sind, und der Computer vor der Installation eingeschaltet wurde, trennen Sie das Kabel, und starten Sie den Computer neu.

#### *2* **Laden Sie den dedizierten Treiber aus dem Bereich "Download" von der SA-KI RUBY-Seite auf der Marantz-Website herunter.**

*3* **Entpacken Sie die heruntergeladene Datei und doppelklicken Sie auf die EXE-Datei.**

A Wählen Sie die gewünschte Sprache für die

Please select a language.

 $-$ OK

*4* **Installieren Sie den Treiber.**

Installer Language

@F

English

Installation aus. (2) Klicken Sie auf "OK". **[Übersicht](#page-1-0)**

**[Anschlüsse](#page-8-0)**

Anschlüsse

**[Wiedergabe](#page-11-0)**

**Wiedergabe** 

**[Einstellungen](#page-23-0)**

Einstellungen

**[Tipps](#page-25-0)**

 $\bigcirc$ 

. . . .

Cancel

 $\mathbf{x}$ 

**DEUTSCH** 

C Der Installationsassistent wird angezeigt. Klicken Sie auf "Next".

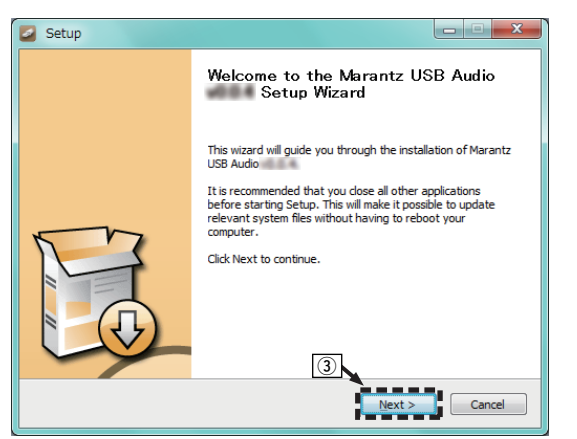

- (4) Lesen Sie sich die Lizenzvereinbarung für die Software durch, und klicken Sie auf "I accept the terms of the License Agreement".
- E Klicken Sie auf "Next".

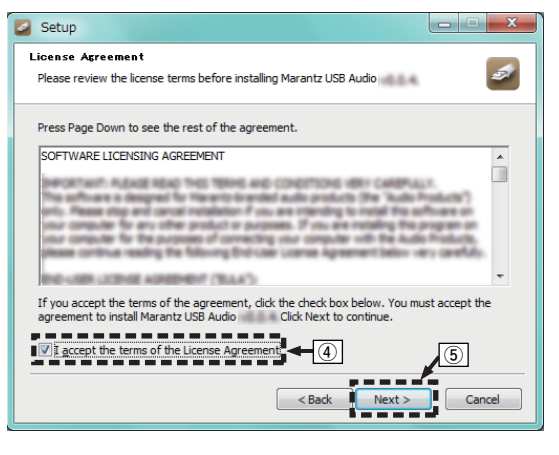

- (6) Klicken Sie im Dialogfeld für den Installationsbeginn auf "Install".
	- Die Installation beginnt. Führen Sie keine Operationen auf dem PC aus, bis die Installation abgeschlossen ist.

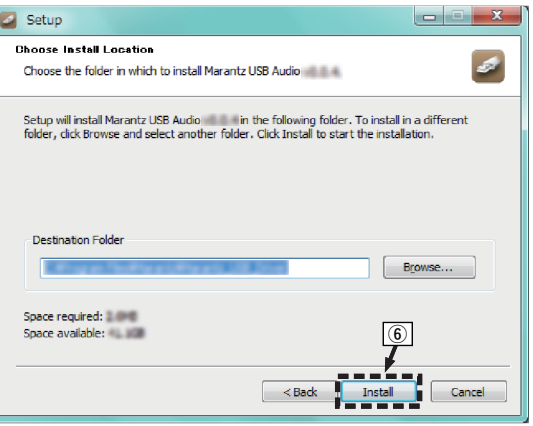

G Klicken Sie auf "Next".

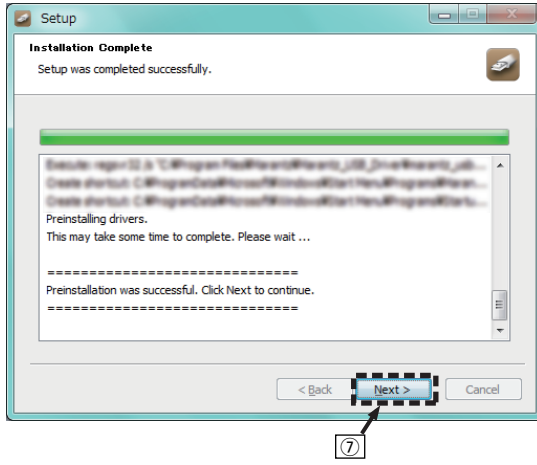

(8) Wenn die Installation abgeschlossen ist, klicken Sie auf "Finish".

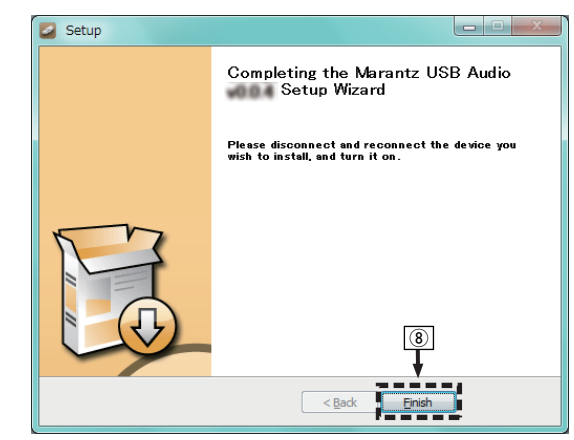

**(9) Klicken Sie auf "Yes".** 

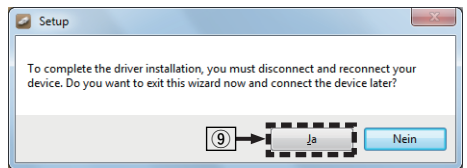

- *5* **Verbinden Sie das ausgeschaltete Gerät und den PC mit einem USB-Kabel (separat erhältlich).**
	- 0 Weitere Informationen zum Anschließen finden Sie im Abschnitt "Anschließen an einen PC oder Mac".  $(\mathbb{Q} \mathbb{F}^{\mathbb{C}} S. 9)$  $(\mathbb{Q} \mathbb{F}^{\mathbb{C}} S. 9)$

### **6** Drücken Sie auf dem Gerät auf  $\phi$ .

0 Wenn das Gerät eingeschaltet wird, erkennt der PC automatisch das Gerät und stellt eine Verbindung her.

#### *7* **Drücken Sie auf DISC/INPUT, um die Medienwiedergabe auf "USB-DAC" einzustellen.**

### *8* **Überprüfen des installierten Treibers.**

- A Klicken Sie auf dem PC auf "Start" und anschließend auf "Systemsteuerung".
- Die Liste der Systemsteuerung wird geöffnet. (2) Klicken Sie auf "Sound".
- Das Fenster "Sound" wird geöffnet.
- C Überprüfen Sie, dass auf der Registerkarte "Wiedergabe" unter "SA-KI RUBY" als "Standardgerät" festgelegt ist.
- 0 Wenn ein anderes Gerät als Standardgerät festgelegt ist, klicken Sie auf "SA-KI RUBY" und anschließend auf "Als Standard".

### *9* **Überprüfen der Audioausgabe.**

Gibt ein Testsignal vom PC aus und überprüft die Audioausgabe der USB-DAC-Funktion.

- A Wählen Sie "SA-KI RUBY" aus, und klicken Sie auf "Eigenschaften".
	- Das Fenster "SA-KI RUBY Properties" wird angezeigt.

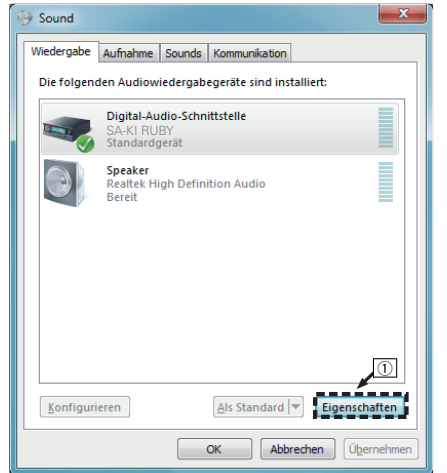

- B Klicken Sie auf die Registerkarte "Erweitert".
- $\widetilde{\mathfrak{A}}$  Wählen Sie die Abtastrate und die Bitrate für den D/A-Wandler aus.
	- 0 Die Auswahl von "2 Kanal, 24 Bit, 192000 Hz (Studioqualität)" wird empfohlen (Windows 7).
	- 0 Die Auswahl von "2 Kanal, 32 Bit, 192000 Hz (Studioqualität)" wird empfohlen (Windows 8/ Windows 8.1/Windows 10).
- $\Omega$  Klicken Sie auf "Übernehmen".
- $\widetilde{E}$  Klicken Sie auf "Testen".
	- Überprüfen Sie, ob Audio von diesem Gerät über den PC ausgegeben wird.

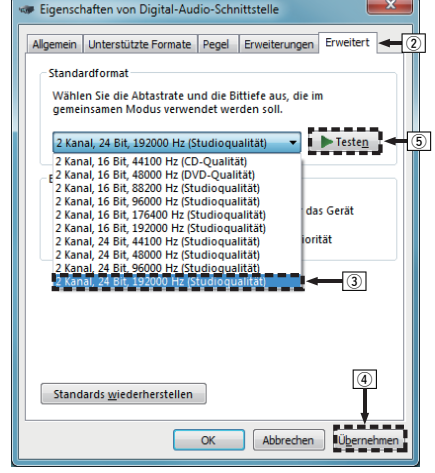

#### **HINWEIS**

- 0 Der zugehörige Treiber muss auf dem PC installiert werden, bevor das Gerät mit diesem verbunden wird. Der Betrieb kann nicht ordnungsgemäß erfolgen, wenn das Gerät vor der Installation des zugehörigen Treibers mit dem PC verbunden wird.
- 0 Für die Wiedergabe von Dateien mit einer Abtastfrequenz von 352,8 kHz/384 kHz ohne Downsampling ist eine Abspielsoftware erforderlich, die den Audio Stream Input Output-Treiber (ASIO) unterstützt. Überprüfen Sie vor dem Abspielen von Dateien mit dem ASIO-Treiber Ihre Abspielsoftware.
- In Verbindung mit einigen Hardware- und Softwarekonfigurationen kann das Gerät möglicherweise gar nicht betrieben werden.
- Bitte lesen Sie die häufig gestellten Fragen (FAQs) auf der Website www.marantz.com, falls beim Abspielen von Audiodaten Ihres Computers mit diesem Gerät Probleme auftreten. Überprüfen Sie gegebenenfalls auch die Support-Seiten für Ihre Audio-Player-Anwendung.

**[Übersicht](#page-1-0)**

**[Anschlüsse](#page-8-0)**

Anschlüsse

**[Wiedergabe](#page-11-0)**

**Wiedergabe** 

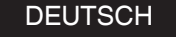

- <span id="page-21-0"></span>n **Einstellungen der audiogeräte (nur Mac OS)**
- A Verbinden Sie das ausgeschaltete Gerät und den Mac mit einem USB-Kabel (separat erhältlich).
	- 0 Weitere Informationen zum Anschließen finden Sie im Abschnitt "Anschließen an einen PC oder Mac".  $(\sqrt{2} \cdot S. 9)$  $(\sqrt{2} \cdot S. 9)$
- (2) Drücken Sie auf dem Gerät auf  $\Phi$ .
- (3) Drücken Sie auf DISC/INPUT, um die Medienwiedergabe auf "USB-DAC" einzustellen.
- D Bewegen Sie den Cursor auf "Gehe zu" auf dem Computerbildschirm und klicken Sie dann auf "Dienstprogramme".
	- Die Liste der Dienstprogramme wird angezeigt.
- E Doppelklicken Sie auf "Audio-MIDI-Setup".
	- Das Fenster "Audiogeräte" wird angezeigt.
- F Vergewissern Sie sich, dass "Dieses Gerät für die Tonausgabe verwenden" unter "SA-KI RUBY" ausgewählt ist.
	- 0 Wenn ein anderes Gerät ausgewählt ist, wählen Sie "SA-KI RUBY" und führen Sie einen "Secondary click" darauf aus, und wählen Sie dann "Dieses Gerät für die Tonausgabe verwenden".

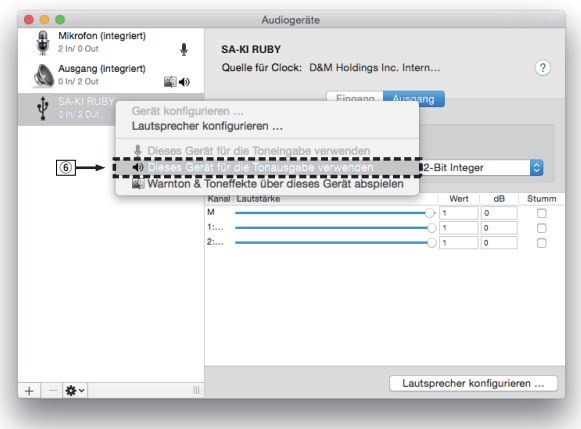

- G Wählen Sie das Format "SA-KI RUBY".
	- 0 Es wird normalerweise empfohlen, das Format auf "384000,0 Hz" und "2 Kanal - 32-Bit Integer" einzustellen.

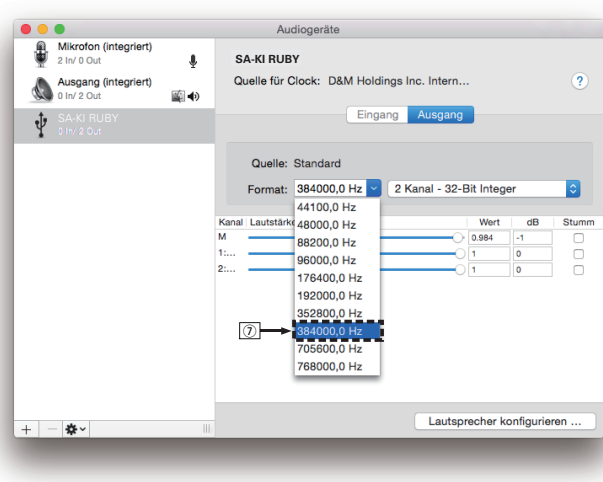

(8) Audio-MIDI-Setup beenden eingestellt ist.

### n **Wiedergabe**

Installieren Sie zuvor die gewünschte Player-Software auf dem Computer.

Verwenden Sie zum Anschließen des Geräts an einen Computer den USB-DAC-Anschluss auf der Rückseite.  $(\mathbb{Q}^{\mathbf{r}}\mathbf{S}, 9)$ 

#### **Drücken Sie auf DISC/INPUT, um die Medienwiedergabe auf "USB-DAC" einzustellen.**

Starten Sie die Wiedergabe mit der Player-Software auf dem Computer.

Das eingegebene digitale Audiosignal wird wie folgt im Display angezeigt.

• Bei Einspeisung eines linearen PCM-Signals [Beispiel] PCM176.4k/24

#### $\overline{\mathscr{E}}$

*1*

- Die Dateien werden nach Abtastfrequenz und Bitlänge geordnet angezeigt.
- 0 Die angezeigte Bitlänge ist die Anzahl der Bits zu dem Zeitpunkt, an dem das Audiosignal vom Computer in den D/A-Wandler dieses Geräts eingespeist wird.
- Bei Einspeisung eines DSD-Signals [Beispiel] DSD 11.2M

 $\rightarrow$ 

0 Bei Einspeisung eines DSD-Signals wird nur die Abtastfrequenz angezeigt.

- 0 Wenn die Abtastfrequenz nicht erkannt werden kann, wird "Unlock" angezeigt.
- 0 "Unsupported" wird angezeigt, wenn Audiosignale, die von diesem Gerät nicht unterstützt werden, eingegeben werden.

#### <span id="page-22-0"></span>n **Audiosignale, die wiedergegeben werden können**

Siehe ["D/A-Wandler" \(](#page-36-0) $\sqrt{\mathscr{L}}$  S. 36).

#### **HINWEIS**

- 0 Führen Sie Vorgänge wie Wiedergabe und Pause auf dem Computer aus. Mit den Tasten an diesem Gerät oder auf der Fernbedienung sind derzeit keine Funktionen verbunden.
- Wenn das Gerät als D/A-Wandler fungiert, erfolgt keine Klangwiedergabe über die Lautsprecher des Computers.
- 0 Wenn die Verbindung mit dem Computer getrennt wird, während die Musikwiedergabesoftware auf dem Computer ausgeführt wird, friert die Wiedergabesoftware möglicherweise ein. Beenden Sie immer die Wiedergabesoftware, bevor Sie die Verbindung mit dem Computer trennen.
- Wenn es auf dem Computer zu einem Fehler kommt, trennen Sie das USB-Kabel und starten Sie den Computer neu.
- Die Abtastfrequenz/Bitlänge der Musikwiedergabesoftware und die auf dem Gerät angezeigte Abtastfrequenz/Bitlänge stimmen möglicherweise nicht überein.
- Verwenden Sie für den Anschluss an den Computer ein Kabel von maximal 3 m Länge.

### **Anschließen an ein digitales Gerät (koaxial/optisch) und Wiedergabe desselben**

#### **Drücken Sie auf DISC/INPUT, um die**

**Medienwiedergabe auf "Coaxial" oder "Optical" einzustellen.**

Das eingegebene digitale Audiosignal wird wie folgt im Display angezeigt.

• Bei Einspeisung eines linearen PCM-Signals [Beispiel] PCM176.4k/24

 $\rightarrow$ 

*1*

- 0 Die Dateien werden nach Abtastfrequenz und Bitlänge geordnet angezeigt.
- 0 Die angezeigte Bitlänge ist die Anzahl der Bits zu dem Zeitpunkt, an dem das Audiosignal aus dem externen Gerät in den D/A-Wandler dieses Geräts eingespeist wird.

 $\rightarrow$ 

- Wenn die Abtastfrequenz nicht erkannt werden kann, wird "Unlock" angezeigt.
- "Unsupported" wird angezeigt, wenn Audiosignale, die von diesem Gerät nicht unterstützt werden, eingegeben werden.

#### n **Technische Daten der unterstützten Audioformate**

Siehe ["D/A-Wandler" \(](#page-36-0) $\sqrt{\mathscr{E}}$  S. 36).

#### **HINWEIS**

0 Geben Sie keine Nicht-PCM-Signale wie Dolby Digital und DTS auf dem Gerät wieder. Dies verursacht Rauschen und kann die Lautsprecher beschädigen.

### **Festlegen der gewünschten Klangqualität**

### **Umschalten der Filtercharakteristik**

Dieses Gerät ist mit einer Klanganpassungsfunktion ausgestattet, mit der die gewünschte

Wiedergabeklangqualität ausgewählt werden kann. Das Gerät unterstützt PCM-Signale.

Diese 2 Filtercharakteristiken werden im Folgenden erläutert.

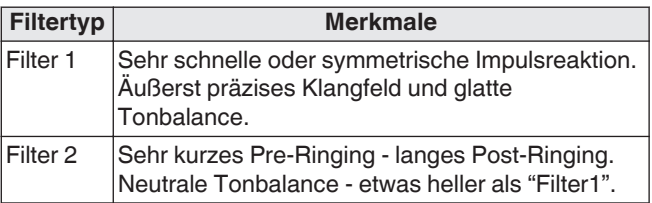

### *1* **Drücken Sie FILTER.**

Die Einstellung wechselt bei jedem Drücken der Taste zwischen den beiden Modi (Filter 1/Filter 2) wie im Folgenden dargestellt.

#### **HINWEIS**

- 0 Die Filtereigenschaften verfügen über einen Speicher der letzten Funktion. Diese Einstellungen verbleiben im Speicher, auch wenn eine Disc gewechselt oder das Gerät ausgeschaltet wird.
- Die Filterfunktion kann während der Wiedergabe von Super Audio CDs oder DSD-Audioquellen nicht verwendet werden.

**[Wiedergabe](#page-11-0)**

**Wiedergabe** 

**[Übersicht](#page-1-0)**

**[Anschlüsse](#page-8-0)**

Anschlüsse

**[Anhang](#page-31-0)**

### <span id="page-23-0"></span>**Einstellungen**

### **Menüplan**

Das Gerät verfügt über empfohlene Voreinstellungen. Sie können das Gerät entsprechend Ihren Vorlieben und Ihrem System anpassen.

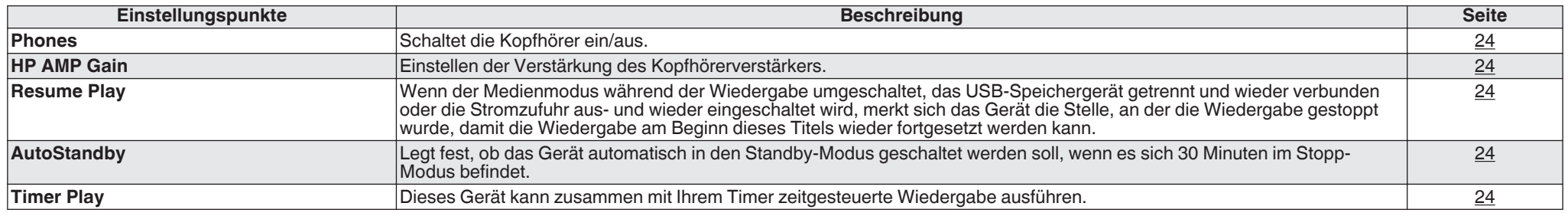

### **Menübedienung**

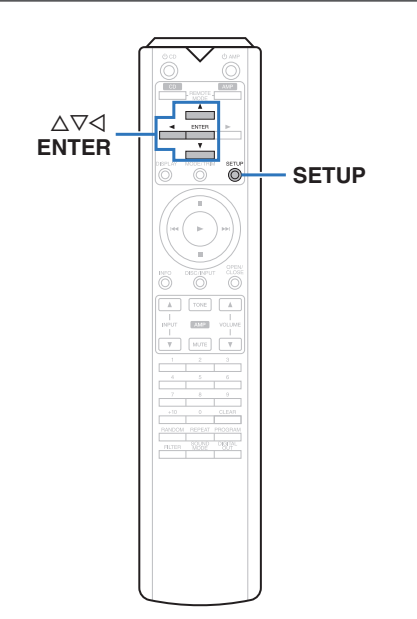

*1* **Drücken Sie SETUP.**

Das Menü wird auf dem Display angezeigt.

**Wählen Sie mit ∆⊽ das einzustellende oder zu** 

- *2* **bedienende Menü aus, und drücken Sie auf ENTER.**
- *3* Verwenden Sie  $\Delta \nabla$ , um die gewünschten

**Einstellungen zu ändern.**

*4* **Drücken Sie ENTER, um die Einstellung**

- **einzugeben.**
	- $\bullet$  Mit  $\triangleleft$  kehren Sie zur vorhergehenden Option zurück.
	- 0 Um das Menü zu verlassen, drücken Sie während der Anzeige des Menüs auf SETUP. Die Anzeige kehrt zur normalen Anzeige zurück.

**[Übersicht](#page-1-0)**

**[Tipps](#page-25-0)**

### <span id="page-24-0"></span>**Phones**

Der Kopfhörerschaltkreis kann deaktiviert werden, um durch diesen verursachtes Rauschen zu verringern, das Störungen bei der Wiedergabe analoger Audioausgabesignale hervorrufen kann.

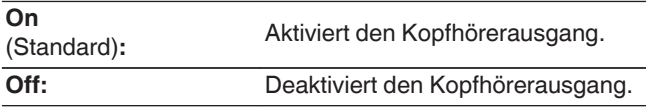

#### $\rightarrow$

0 Wenn Sie keine Kopfhörer verwenden, können Sie durch die Deaktivierung eine bessere Klangqualität genießen.

### **HP AMP Gain**

Einstellen der Verstärkung des Kopfhörerverstärkers. Wählen Sie die Einstellung entsprechend der Impedanz der angeschlossenen Kopfhörer. Es wird empfohlen, auf "Low" einzustellen, wenn die Kopfhörer eine geringe Impedanz haben, und auf "High", wenn sie eine hohe Impedanz haben.

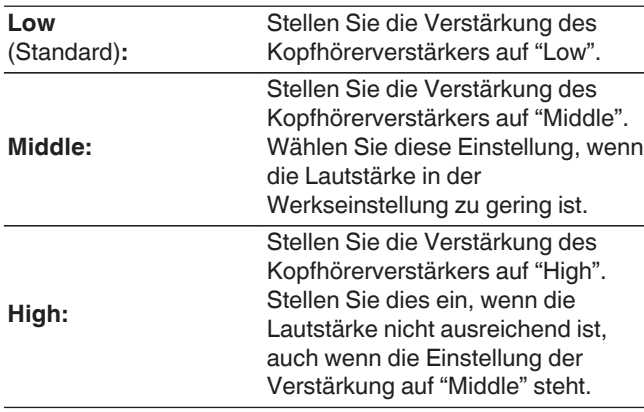

#### **HINWEIS**

0 Die Kopfhörerlautstärke ist je nach Einstellung für "HP AMP Gain" unterschiedlich. Regeln Sie zunächst die Lautstärke herunter oder schalten Sie das Audiosignal stumm, bevor Sie diese Einstellung ändern, während Sie das Audiosignal hören.

### **Resume Play**

Wenn der Medienmodus während der Wiedergabe umgeschaltet, das USB-Speichergerät getrennt und wieder verbunden oder die Stromzufuhr aus- und wieder eingeschaltet wird, merkt sich das Gerät die Stelle, an der die Wiedergabe gestoppt wurde (Fortsetzungsinformationen), damit die Wiedergabe am Beginn dieses Titels wieder fortgesetzt werden kann.

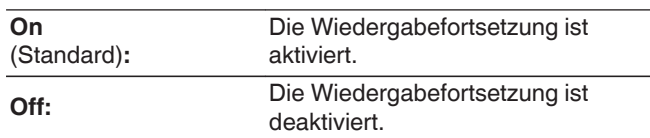

#### **HINWEIS**

- Die Fortsetzungswiedergabe funktioniert selbst dann, wenn das USB-Speichergerät getrennt und dann wieder angeschlossen wurde. Wenn jedoch ein anderes USB-Speichergerät angeschlossen wird, werden die Fortsetzungsinformationen für das vorherige USB-Speichergerät gelöscht.
- Die Fortsetzungsinformationen werden möglicherweise gelöscht, wenn das USB-Speichergerät getrennt und Dateien hinzugefügt oder gelöscht werden.
- Drücken Sie bei angehaltener Wiedergabe ■, um die Fortsetzungsinformationen zu löschen. "Resume Off" wird angezeigt.
- 0 Die Fortsetzungsinformationen werden nicht aufgezeichnet, wenn der Strom während der Wiedergabe vom USB-Speichergerät mit  $\Phi$  ausgeschaltet wird.

### **AutoStandby**

Legt fest, ob das Gerät automatisch in den Standby-Modus geschaltet werden soll, wenn es sich 30 Minuten im Stopp-Modus befindet.

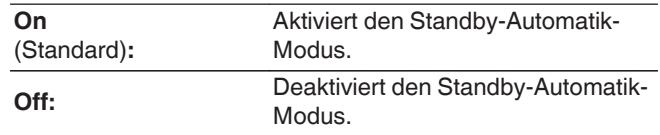

### **Timer Play**

Dieses Gerät kann zusammen mit Ihrem Timer zeitgesteuerte Wiedergabe ausführen. [\("Anschließen des Timers" \(](#page-10-0) $\sqrt{\mathcal{F}}$  S. 10))

**DEUTSCH** 

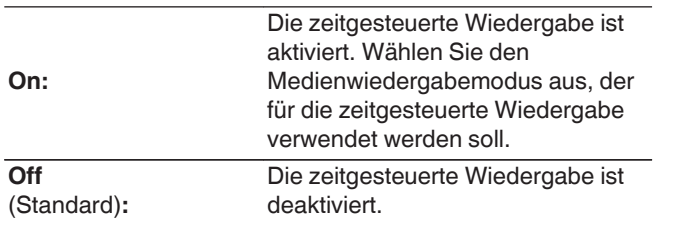

#### n **Verwenden der zeitgesteuerten Wiedergabe**

- **1.** Schalten Sie die Stromversorgung der angeschlossenen Komponenten ein.
- **2.** Laden Sie eine Disc oder schließen Sie ein USB-Speichergerät an.
- **3.** Stellen Sie den Medienmodus dieses Gerätes auf das Medium ein, welches mit Hilfe des Timers wiedergegeben werden soll.
- **4.** Schalten Sie am Verstärker auf den Eingang, an dem das Hauptgerät angeschlossen ist.
- **5.** Stellen Sie den Audio-Timer auf die gewünschte Zeit ein.
- **6.** Schalten Sie den Timer ein.

Die Stromversorgung der an den Timer angeschlossenen Geräte schaltet sich aus.

Beim Erreichen der eingestellten Zeit schaltet sich die Stromversorgung der verschiedenen Komponenten automatisch ein und die Wiedergabe wird am ersten Titel gestartet.

#### **HINWEIS**

- Informationen zum Anschluss des Audio-Timers und seiner Bedienung finden Sie in der Bedienungsanleitung zu Ihrem Audio-Timer.
- 0 Die zeitgesteuerte Wiedergabe unterstützt nicht die Zufallswiedergabe die wiederholte Wiedergabe oder die Programmwiedergabe.

# <span id="page-25-0"></span>**Tipps**

### **Q** Inhalt

### **Tipps**

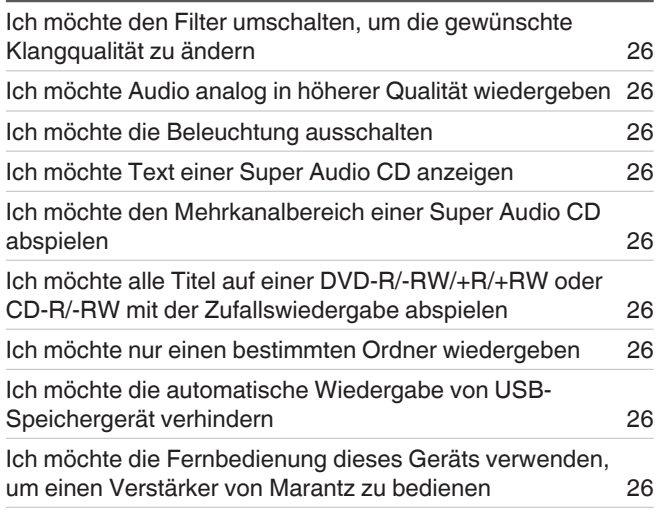

### **Fehlersuche**

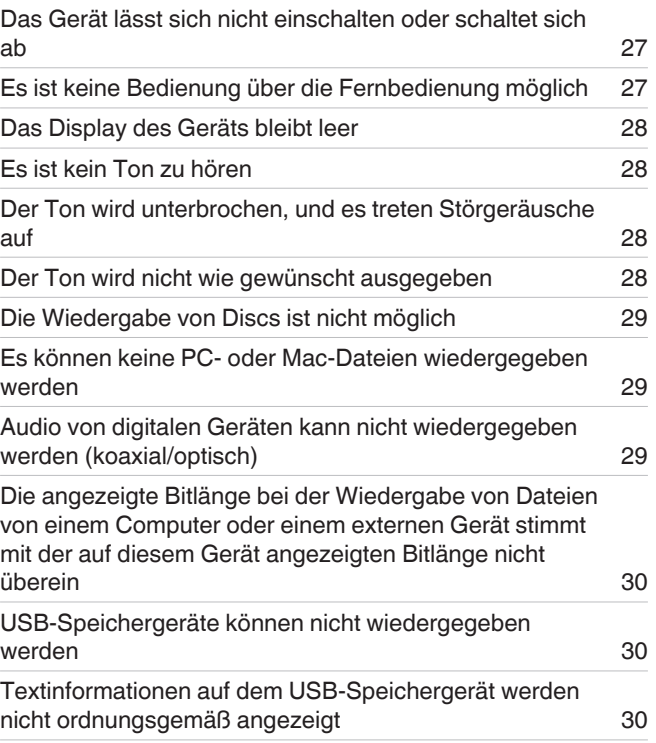

### <span id="page-26-0"></span>**Tipps**

#### **Ich möchte den Filter umschalten, um die gewünschte Klangqualität zu ändern**

• Umschalten der Filtercharakteristik. ( $\sqrt{2}$  [S. 22\)](#page-22-0)

#### **Ich möchte Audio analog in höherer Qualität wiedergeben**

- Schalten Sie das Display aus, um die Auswirkungen des Displays und des Displayschaltkreises auf das analoge Audioausgangssignal zu verringern. ( $\mathbb{Z}$  [S. 11\)](#page-11-0)
- Schalten Sie den digitalen Ausgang aus, um die Auswirkungen des Schaltkreises des digitalen Audioausgangs auf das analoge Audioausgangssignal zu verringern. ( $\mathcal{F}$ S. 12)
- Der Kopfhörerschaltkreis kann deaktiviert werden, um durch diesen verursachtes Rauschen zu verringern, das Störungen bei der Wiedergabe analoger Audioausgabesignale hervorrufen kann. Stellen Sie "Off" auf den "Phones". (@F [S. 24\)](#page-24-0)

#### **Ich möchte die Beleuchtung ausschalten**

• Ändern Sie die Einstellungen, sodass die Beleuchtung immer aus ist. ( $\mathbb{Q}^*$ S. 11)

#### **Ich möchte Text einer Super Audio CD anzeigen**

• Dieses Gerät unterstützt Text einer Super Audio CD. Drücken Sie die INFO-Taste, um zwischen den angezeigten Informationen umzuschalten. ( $\sqrt{2}$  [S. 14\)](#page-14-0)

#### **Ich möchte den Mehrkanalbereich einer Super Audio CD abspielen**

• Dieses Gerät kann durch einen Downmix auf zwei Kanäle Mehrkanal-Audiodaten abspielen. Drücken Sie die Taste SOUND MODE und stellen Sie "MULTI" ein. (t? [S. 12\)](#page-12-0)

#### **Ich möchte alle Titel auf einer DVD-R/-RW/+R/+RW oder CD-R/-RW mit der Zufallswiedergabe abspielen**

• Sie können die Zufallswiedergabe festlegen, indem Sie vor der Wiedergabe die Taste MODE/TRIM drücken und "All Mode" als Wiedergabemodus einstellen. (@ [S. 15\)](#page-15-0)

#### **Ich möchte nur einen bestimmten Ordner wiedergeben**

• Stellen Sie den Wiedergabebereich mit der MODE/TRIM-Taste auf "Folder mode" ein. ( ( $\mathbb{Q}$  [S. 15\),](#page-15-0) ( $\mathbb{Q}$  [S. 17\)\)](#page-17-0)

#### **Ich möchte die automatische Wiedergabe von USB-Speichergerät verhindern**

• Stellen Sie "Off" auf den "Resume Play". ( $\sqrt{2}$  [S. 24\)](#page-24-0)

#### **Ich möchte die Fernbedienung dieses Geräts verwenden, um einen Verstärker von Marantz zu bedienen**

- Drücken Sie die Taste REMOTE MODE AMP, um die Fernbedienung in den Bedienmodus für den Verstärker umzuschalten. ( $\sqrt{2}$  [S. 7\)](#page-7-0)
- Beachten Sie auch die Bedienungsanleitung des Verstärkers.

**DEUTSCH** 

### <span id="page-27-0"></span>**Fehlersuche**

Überprüfen Sie beim Auftreten einer Störung zunächst die nachfolgend aufgeführten Punkte.

- **1. Wurden die Anschlüsse richtig vorgenommen?**
- **2. Wird das Gerät so verwendet wie in der Bedienungsanleitung beschrieben?**
- **3. Funktionieren die anderen Komponenten ordnungsgemäß?**

Sollte dieses Gerät nicht einwandfrei funktionieren, überprüfen Sie bitte die in der folgenden Tabelle aufgeführten Punkte.

Wenn sich die Störung nicht beseitigen lässt, liegt vermutlich eine Fehlfunktion vor. Trennen Sie in diesem Fall das Gerät sofort vom Netz und kontaktieren Sie Ihren Händler.

#### □ Das Gerät lässt sich nicht einschalten oder schaltet sich ab

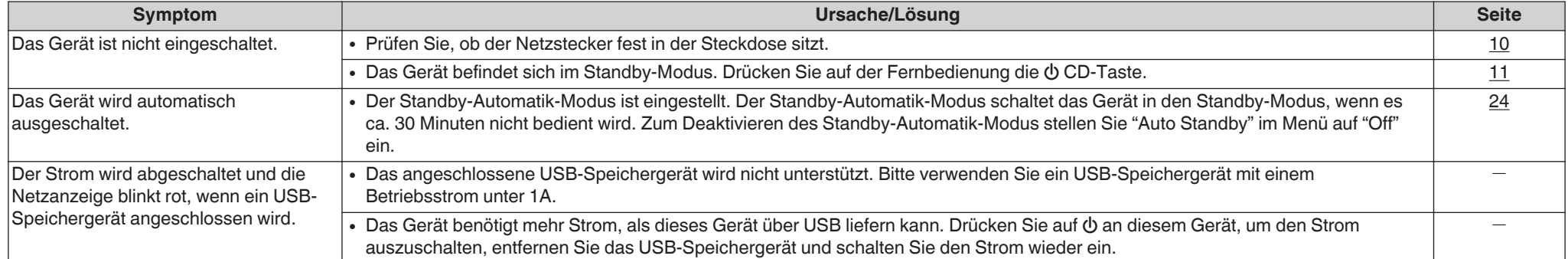

#### n **Es ist keine Bedienung über die Fernbedienung möglich**

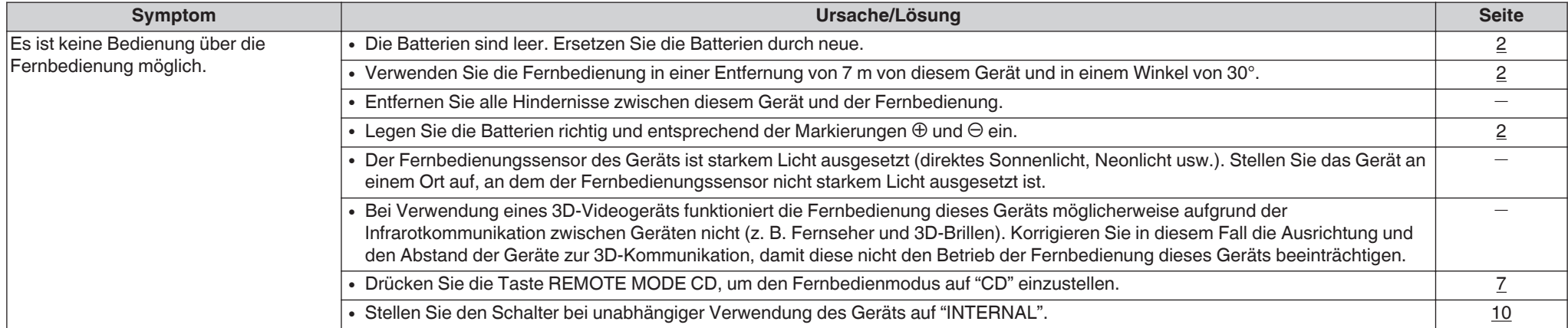

**DEUTSCH** 

#### <span id="page-28-0"></span>n **Das Display des Geräts bleibt leer**

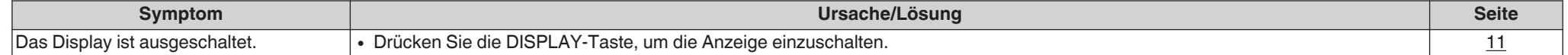

### n **Es ist kein Ton zu hören**

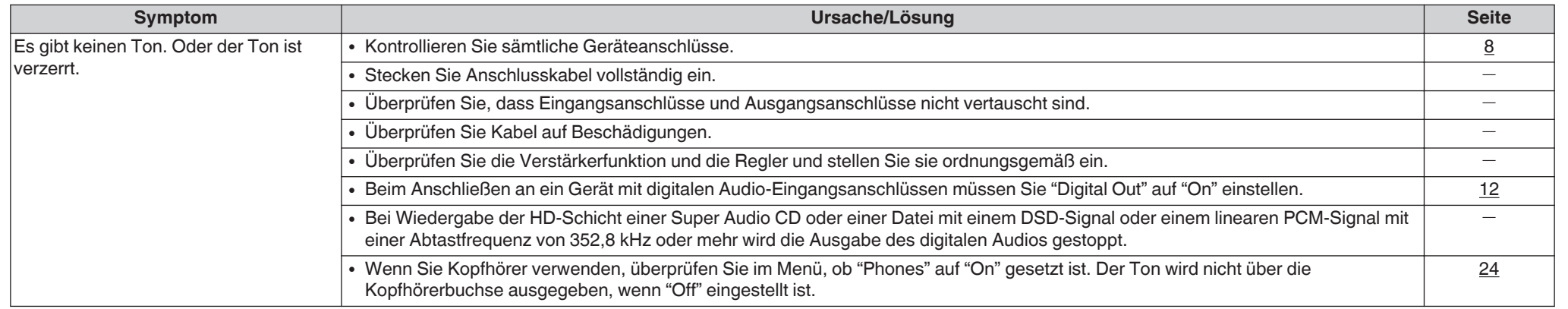

### n **Der Ton wird unterbrochen, und es treten Störgeräusche auf**

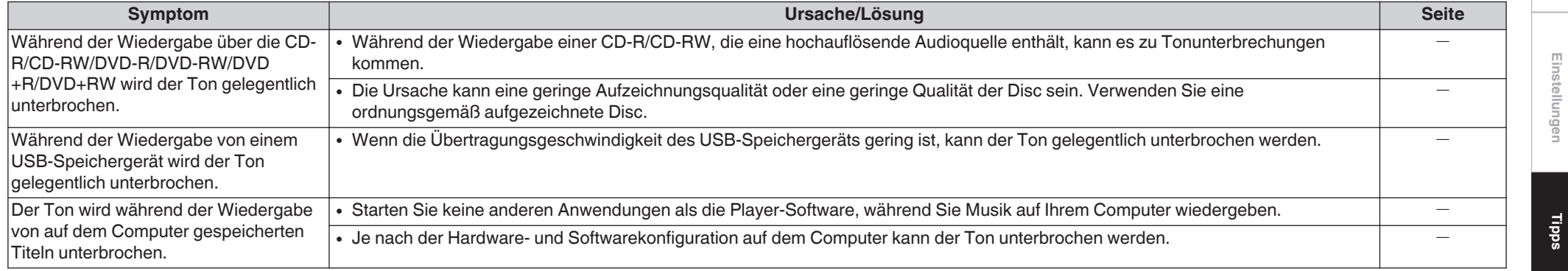

### n **Der Ton wird nicht wie gewünscht ausgegeben**

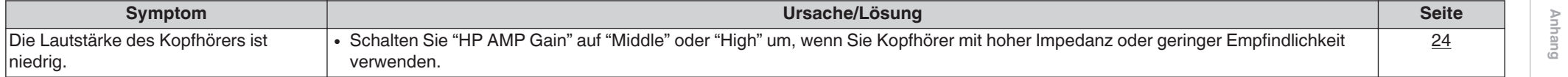

#### <span id="page-29-0"></span>n **Die Wiedergabe von Discs ist nicht möglich**

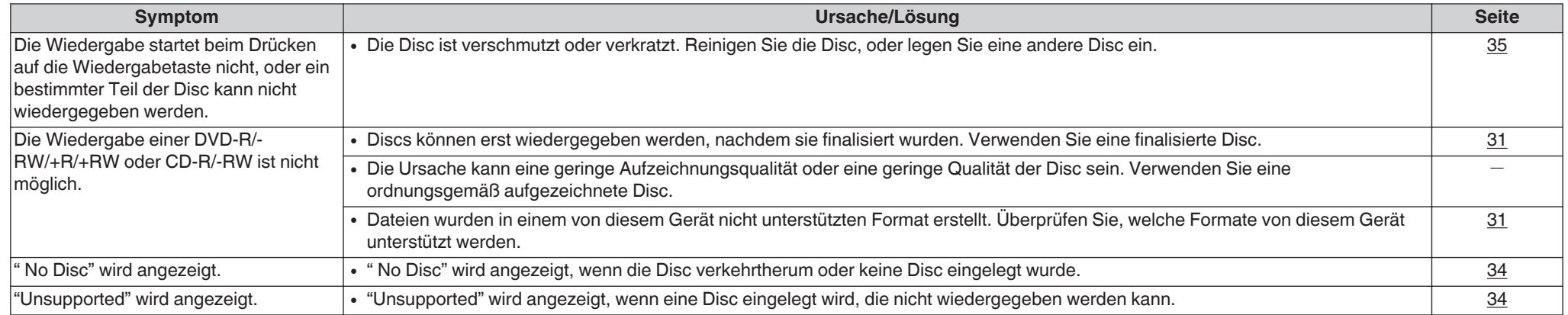

#### n **Es können keine PC- oder Mac-Dateien wiedergegeben werden**

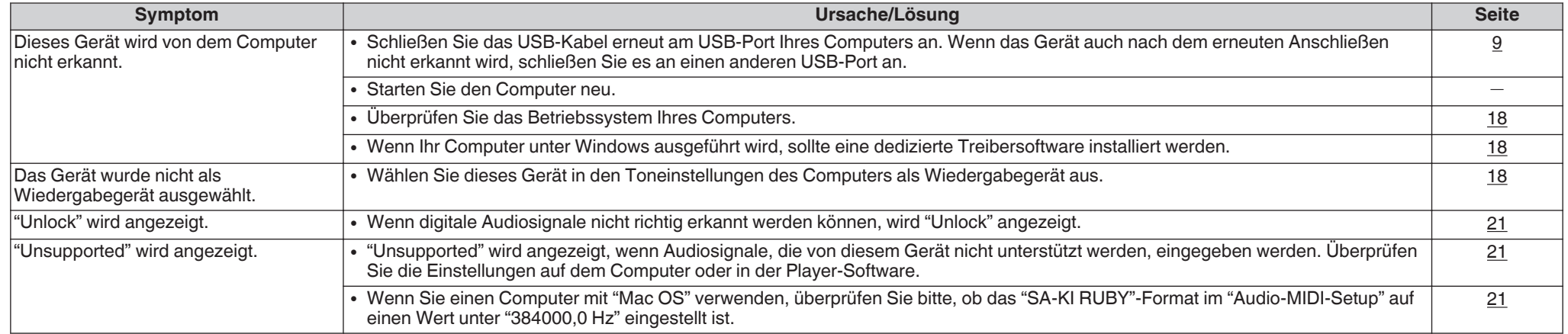

### n **Audio von digitalen Geräten kann nicht wiedergegeben werden (koaxial/optisch)**

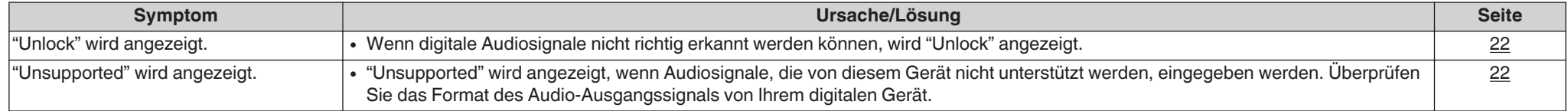

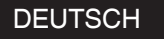

#### <span id="page-30-0"></span>**□ Die angezeigte Bitlänge be<u>i der</u> Wiedergabe von Dateien von einem Computer oder einem externen Gerät stimmt mit der auf diesem Gerät angezeigten Bitlänge nicht überein**

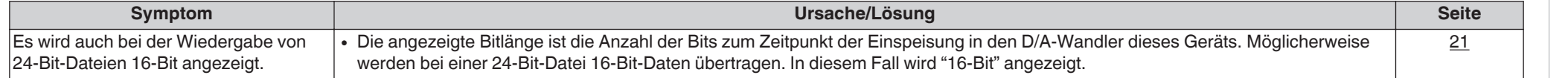

#### n **USB-Speichergeräte können nicht wiedergegeben werden**

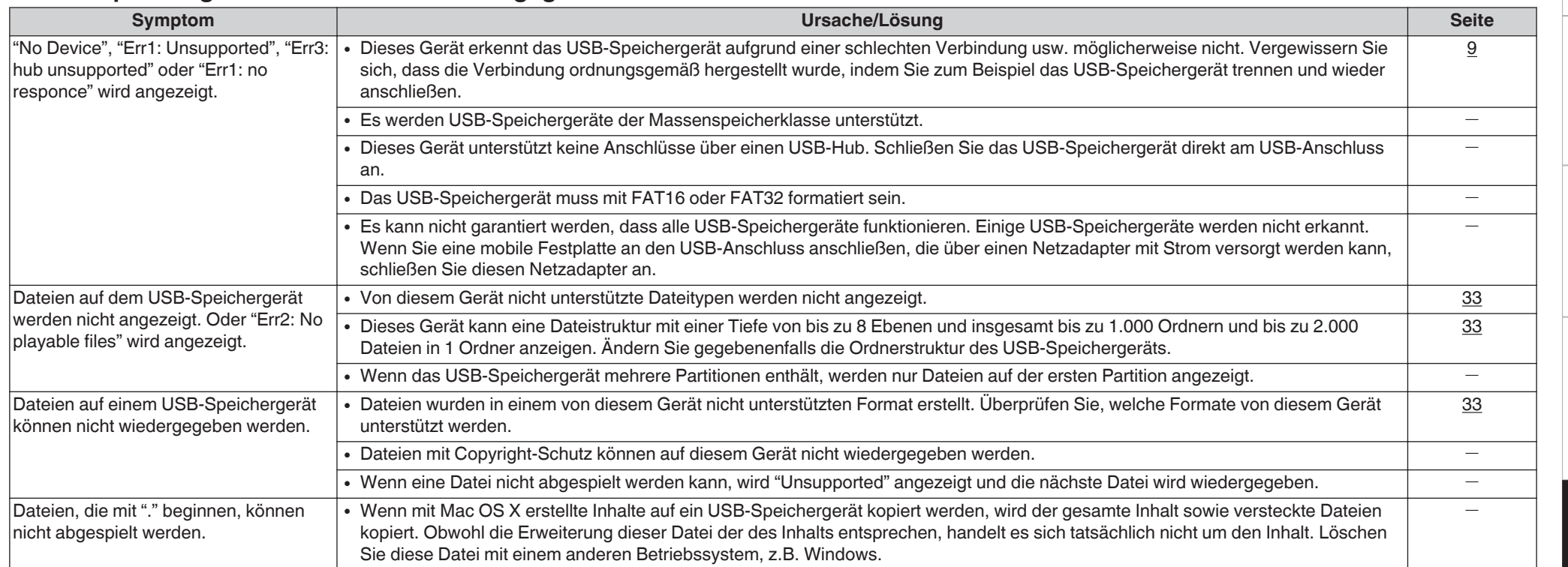

### n **Textinformationen auf dem USB-Speichergerät werden nicht ordnungsgemäß angezeigt**

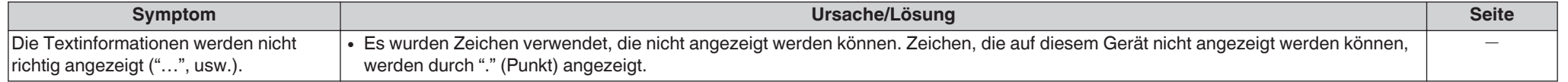

**[Anschlüsse](#page-8-0)**

Anschlüsse

**[Wiedergabe](#page-11-0)**

Wiedergabe

**[Tipps](#page-25-0)**

### <span id="page-31-0"></span>**Anhang**

### **Abspielbare Medien**

#### **Discs**

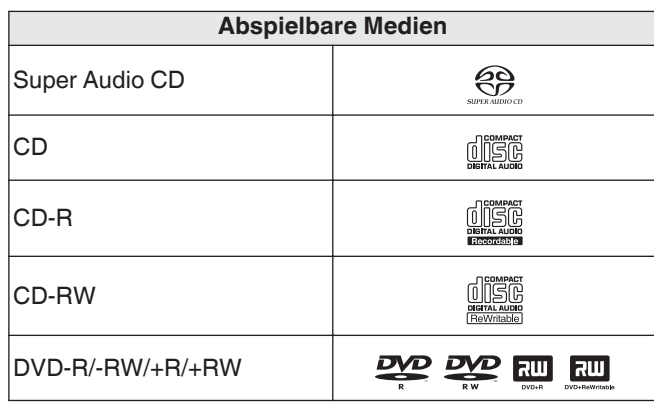

#### **HINWEIS**

- Einige Discs und einige Aufnahmeformate können nicht wiedergegeben werden.
- Nicht finalisierte Discs können nicht wiedergegeben werden.

### **a** Super Audio CD

Es gibt drei Arten von Super-Audio-CDs:

- **1.** Einzelschicht-Disc Eine einschichtige Super Audio CD mit einer HD-Schicht.
- **2.** Dual-Layer-Disc

Super Audio CD mit zwei HD-Schichten. Ermöglicht die Wiedergabe mit hochwertiger Tonqualität.

**3.** Hybrid-Disc

Eine zweischichtige Super Audio CD mit einer HD-Schicht und einer CD-Schicht.

Die Signale der CD-Schicht können auf einem normalen CD-Player wiedergegeben werden.

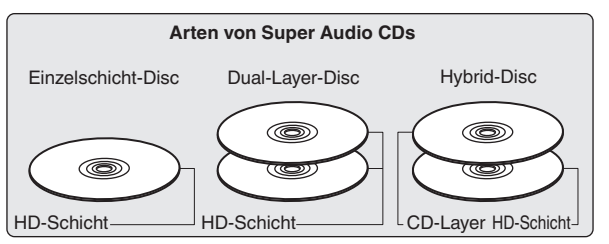

Die HD-Schicht ist eine Schicht von High Density-Signalen für Super Audio CDs.

Die CD-Schicht ist eine Signalschicht, die von einem normalen CD-Player gelesen werden kann.

 $\rightarrow$ 

• Wenn Sie die Taste SOUND MODE drücken und "MULTI" auswählen, wird Audio für die linken und rechten Kanäle heruntergemischt.

#### n **Maximale Anzahl der abspielbaren Dateien und Ordner**

Höchstzahl der Ordner: 1.000

Maximale Anzahl der Dateien in einem Ordner: 2.000

#### **HINWEIS**

- 0 Geben Sie den Dateien die richtige Endung. Dateien mit anderen Erweiterungen bzw. ohne Erweiterung können nicht abgespielt werden.
- Ihre Aufnahmen dürfen möglicherweise nur zum persönlichen Gebrauch verwendet werden. Eine andere Nutzung ist nach dem Urheberrecht nur mit Zustimmung des Eigentümers der Urheberrechte zulässig.

#### $\overline{\rightarrow}$

- Es können auf diesem Gerät nur Musikdateien ohne Kopierschutz wiedergegeben werden.
- Daten, die von kostenpflichtigen Internetseiten heruntergeladen wurden, sind kopiergeschützt. Auch Dateien, die von einer CD usw. im Format WMA auf einen Computer aufgenommen wurden, können je nach Einstellungen auf dem Computer u. U. kopiergeschützt sein.
- 0 Die maximale Anzahl der abspielbaren Dateien und Ordner hängt von verschiedenen Bedingungen ab, z. B. von der Länge des Datei- bzw. Ordnernamens oder von der Anzahl der Ebenen in der Ordnerhierarchie.

#### <span id="page-32-0"></span>n **Kompatible Formate**

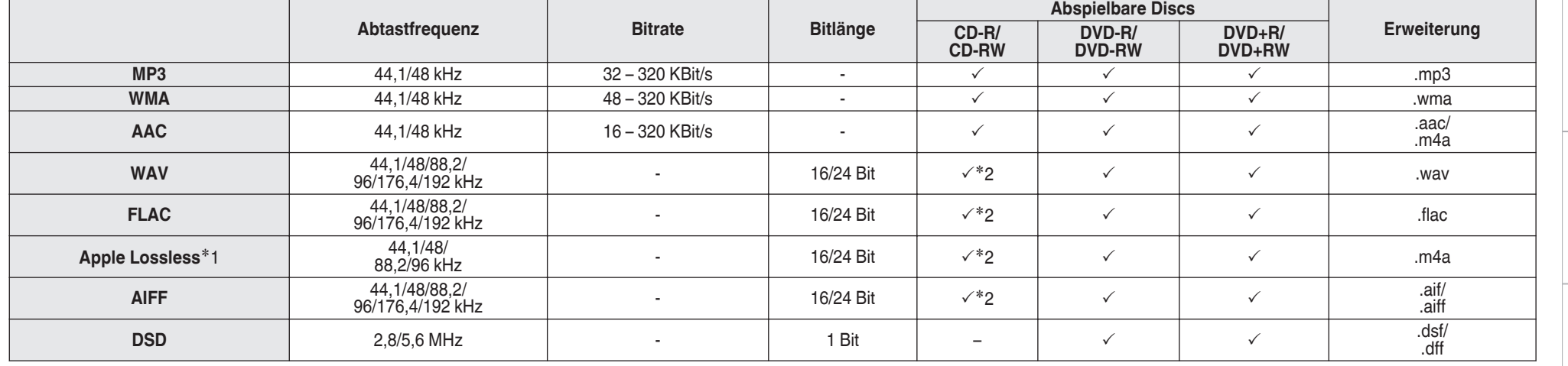

z1 Der Apple Lossless Audio Codec(ALAC)-Decoder wird unter der Apache-Lizenz, Version 2.0 (http://www.apache.org/licenses/LICENSE-2.0) vertrieben.

z2 Dieser Punkt kann nur zum Abspielen von Dateien mit einer Abtastfrequenz von 44,1/48 kHz verwendet werden.

**[Anschlüsse](#page-8-0)**

Anschlüsse

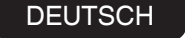

### <span id="page-33-0"></span>**USB-Speichergerät**

#### n **USB-kompatible Dateisysteme**

FAT16 oder FAT32

• Wenn ein USB-Speichergerät in mehrere Partitionen aufgeteilt ist, kann nur das oberste Laufwerk ausgewählt werden.

#### n **Maximale Anzahl der abspielbaren Dateien und Ordner**

Höchstzahl der Ordner: 1.000 Maximale Anzahl der Dateien in einem Ordner: 2.000

#### n **Tag-Daten**

ID3-TAG (Ver.1.x und 2.x) WMA-TAG (Tag-Daten für Titel, Künstler und Album werden unterstützt)

### n **Kompatible Formate**

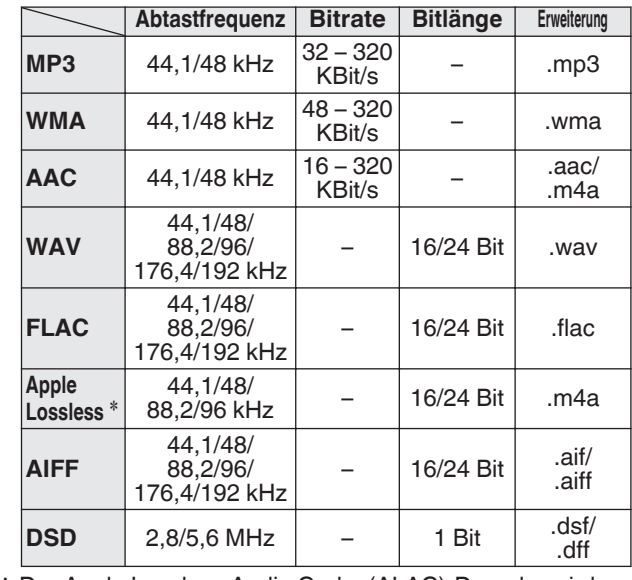

z Der Apple Lossless Audio Codec(ALAC)-Decoder wird unter der Apache-Lizenz, Version 2.0 (http:// www.apache.org/licenses/LICENSE-2.0) vertrieben.

#### **HINWEIS**

- Geben Sie den Dateien die richtige Endung. Dateien mit anderen Erweiterungen bzw. ohne Erweiterung können nicht abgespielt werden.
- Ihre Aufnahmen dürfen möglicherweise nur zum persönlichen Gebrauch verwendet werden. Eine andere Nutzung ist nach dem Urheberrecht nur mit Zustimmung des Eigentümers der Urheberrechte zulässig.
- 0 Es ist nicht kompatibel mit MP3-Playern, Digitalkameras, USB-Geräten für Mobiltelefone usw.
- Das Gerät unterstützt keine Kartenlesegeräte, USB-Verlängerungskabel und USB-Hubs.

#### $\overline{\mathscr{E}}$

- 0 Es können auf diesem Gerät nur Musikdateien ohne Kopierschutz wiedergegeben werden.
- Daten, die von kostenpflichtigen Internetseiten heruntergeladen wurden, sind kopiergeschützt. Auch Dateien, die von einer CD usw. im Format WMA auf einen Computer aufgenommen wurden, können je nach Einstellungen auf dem Computer u. U. kopiergeschützt sein.
- 0 Die maximale Anzahl der abspielbaren Dateien und Ordner hängt von verschiedenen Bedingungen ab, z. B. von der Länge des Datei- bzw. Ordnernamens oder von der Anzahl der Ebenen in der Ordnerhierarchie.

### <span id="page-34-0"></span>**Wiedergabereihenfolge von Musikdateien**

Wenn es mehrere Ordner mit Musikdateien gibt, wird die Wiedergabereihenfolge der Ordner automatisch festgelegt, wenn dieses Gerät die Medien liest. Die Dateien in jedem Ordner werden in der Reihenfolge der Aufnahme auf dem Medium wiedergegeben, d. h. die ältesten Dateien zuerst. **CD-R/-RW, DVD-R/-RW/+R/+RW und USB-Speichergerät** Bei der Wiedergabe von DVD-R/-RW/+R/+RW-, CD-R/-RW oder USB-Speichergerät-Dateien werden zuerst in allen Ordnern die Dateien der ersten Ebene abgespielt, danach die zweite Ebene, dann die dritte Ebene usw.

#### $\rightarrow$

- Die auf einem PC angezeigte Reihenfolge kann von der tatsächlichen Wiedergabereihenfolge abweichen.
- Je nach Schreibsoftware kann die Wiedergabereihenfolge einer DVD-R/-RW/+R/+RW und CD-R/-RW abweichen.

#### **HINWEIS**

• Die Wiedergabereihenfolge kann von der Reihenfolge, in der die Ordner oder Dateien gespeichert wurden, abweichen, wenn Sie einen Ordner oder eine Datei auf dem USB-Speichergerät löschen oder hinzufügen. Dies tritt aufgrund der Spezifikationen der Datenaufzeichnung auf und ist keine Fehlfunktion.

### **Hinweise zu Discs und Dateien**

Musikdateien, die auf einer CD-R/-RW, DVD-R/-RW/+R/+RW und USB-Speichergerät aufgezeichnet werden, werden in große Segmente (Ordner) und in kleine Segmente (Dateien) geteilt.

Die Dateien werden in den Ordnern gespeichert und die Ordner werden in einer Hierarchie gespeichert. Das Gerät kann bis zu 8 Ordnerebenen erkennen.

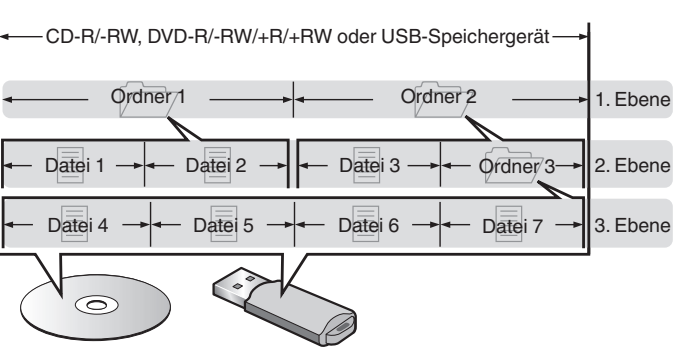

• Beim Schreiben von Musikdateien auf eine DVD-R/-RW/+R/+RW- oder CD-R/-RW-Disc muss das Format der Schreibsoftware auf "ISO9660" eingestellt werden. Dateien, die in anderen Formaten aufgezeichnet werden, können möglicherweise nicht ordnungsgemäß abgespielt werden. Sie finden Einzelheiten hierzu in den Anleitungen Ihrer Schreibsoftware.

### **Vorsichtsmaßnahmen beim Gebrauch von Medien**

### **Laden von Discs**

- 0 Legen Sie die Discs mit der beschrifteten Seite nach oben weisend ein.
- Stellen Sie sicher, dass das Disc-Tablett vollständig geöffnet ist, wenn Sie die Disc einlegen.
- Legen Sie die Discs gerade ein (12-cm-Discs in die äußere Führung des Fachs (Abbildung 1), 8-cm-Discs in die innere Führung (Abbildung 2)).

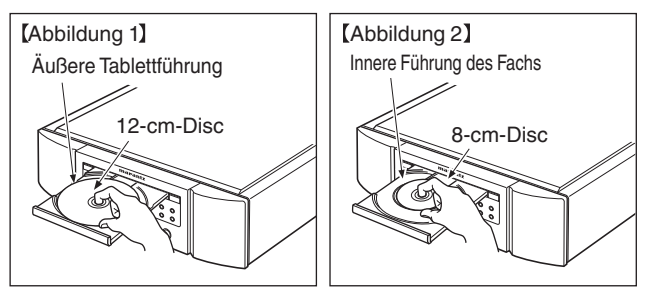

• Platzieren Sie 8-cm-Discs ohne die Verwendung eines Adapters in die innere Führung des Fachs.

- 0 "Unsupported" wird angezeigt, wenn eine Disc eingelegt wird, die nicht wiedergegeben werden kann.
- 0 " No Disc" wird angezeigt, wenn die Disc verkehrtherum oder keine Disc eingelegt wurde.

Wiedergabe **[Wiedergabe](#page-11-0)**

**[Übersicht](#page-1-0)**

**[Anschlüsse](#page-8-0)**

Anschlüsse

**[Tipps](#page-25-0)**

#### <span id="page-35-0"></span>**HINWEIS**

- Legen Sie immer nur eine Disc gleichzeitig ein. Das Einlegen mehrerer Discs kann das Gerät beschädigen und die Discs verkratzen.
- Verwenden Sie keine gerissenen oder verbogenen Discs oder Discs, die mit Kleber etc. repariert wurden.
- Verwenden Sie keine Discs mit klebrigen Stellen von Klebeband oder Etiketten oder auf denen sich Spuren eines entfernten Etiketten befinden. Solche Discs können im Player hängen bleiben und diesen beschädigen.
- Verwenden Sie keine CDs mit besonderen Formen, da diese das Gerät beschädigen könnten.

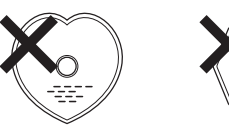

- Drücken Sie nicht mit der Hand gegen das Disc-Fach, wenn die Stromversorgung ausgeschaltet ist. Andernfalls könnte das Gerät beschädigt werden.
- Wenn das Gerät lange Zeit in einem verrauchten Raum o. Ä. aufgestellt wird, verschmutzt ggf. die optische Linse, wodurch die Signale nicht ordnungsgemäß empfangen werden können.

### **Der Umgang mit Medien**

- 0 Achten Sie darauf, dass keine Fingerabdrücke, Öl oder Schmutz auf die Discs geraten.
- Achten Sie besonders darauf, die Discs beim Entnehmen aus der Hülle nicht zu verkratzen.
- 0 Verbiegen oder erhitzen Sie Discs nicht.
- 0 Vergrößern Sie nicht das Loch in der Mitte.
- Schreiben Sie nicht mit Kugelschreibern, Bleistiften etc. auf der etikettierten (bedruckten) Oberfläche und kleben Sie keine neuen Labels darauf.
- Wenn Discs schnell von einem kalten Ort (beispielsweise von draußen) an einen warmen Ort gebracht werden, kann sich Kondensation auf den Discs bilden; versuchen Sie die Disc vorsichtig mit einem weichen Tuch zu reinigen.
- Werfen Sie das USB-Speichergerät nicht aus und schalten Sie das Gerät nicht aus, während von einem USB-Speichergerät wiedergegeben wird. Andernfalls kann es zu einer Fehlfunktion kommen oder die Daten des USB-Speichergeräts können verloren gehen.
- Versuchen Sie nicht, ein USB-Speichergerät zu öffnen oder zu modifizieren.
- USB-Speichergeräte und Dateien können durch statische Elektrizität beschädigt werden. Berühren Sie daher nicht die Metallkontakte von USB-Speichergeräten mit Ihren Fingern.
- 0 Verwenden Sie keine verbogenen USB-Speichergeräte.
- Achten Sie darauf, die Disc oder das USB-Speichergerät nach der Verwendung herauszunehmen, und bewahren Sie sie in einer geeigneten Hülle auf, um sie vor Staub, Kratzern und Verformung zu schützen.
- Lagern Sie an folgenden Plätzen keine Discs:
- **1.** Plätze, die über längere Zeiträume direkter Sonnenbestrahlung ausgesetzt sind
- **2.** Staubige oder feuchte Plätze
- **3.** Plätze, die der Hitze von Heizgeräten etc. ausgesetzt sind.

### **Reinigen von Discs**

- Falls sich Fingerabdrücke auf den Discs befinden, wischen Sie sie bitte ab, bevor Sie sie verwenden. Anderenfalls wird die Klangqualität reduziert und der Klang beeinträchtigt.
- Verwenden Sie zur Reinigung von Discs ein handelsübliches Reinigungskit oder ein weiches Tuch.

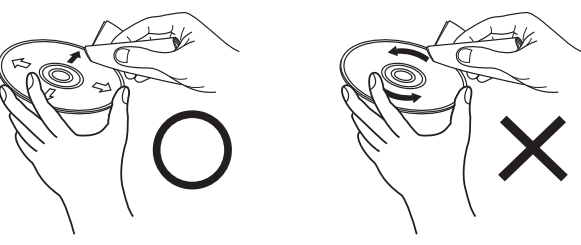

Wischen Sie die Disc sanft von der Mitte nach außen ab.

Wischen Sie nicht in kreisförmigen Bewegungen.

#### **HINWEIS**

• Verwenden Sie weder Schallplattensprays, Antistatikmittel, Benzin noch Verdünnungen oder andere Lösungsmittel.

**[Tipps](#page-25-0)**

**[Anhang](#page-31-0)**

### <span id="page-36-0"></span>**D/A-Wandler**

### **Technische Daten der unterstützten Audioformate**

### n **USB-DAC**

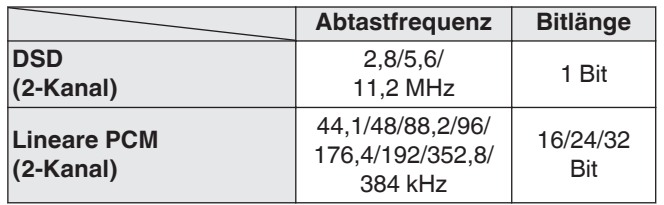

#### **HINWEIS**

• Während der Wiedergabe von DSD-Dateien und linearen PCM-Signalen mit einer Abtastfrequenz von 352,8/384 kHz über den D/A-Wandler dieses Geräts wird die Ausgabe von digitalem Audio gestoppt.

#### n **Koaxial/Optisch**

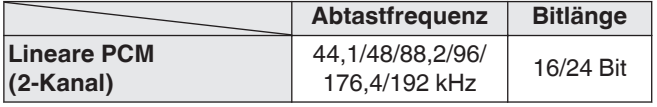

### **Erklärung der Fachausdrücke**

#### **AIFF (Audio Interchange File Format)**

Hierbei handelt es sich um ein dekomprimiertes und verlustfreies Format für digitales Audio. Verwenden Sie AIFF-Dateien zum Brennen von hochwertigen Audio-CDs mit importierten Liedern. AIFF-Dateien belegen ca. 10 MB Plattenspeicherplatz pro Minute.

#### **Apple Lossless Audio Codec**

Hierbei handelt es sich um einen von Apple Inc. entwickelten verlustfreien Audio-Codec. Dieser Codec kann in iTunes, auf dem iPod oder auf dem iPhone wiedergegeben werden. Die auf ca. 60–70 % komprimierten Daten können vollkommen verlustfrei dekomprimiert werden.

### **DSD (Direct-Stream Digital)**

Dies ist eine Methode zur Aufzeichnung von Audiodaten. Audiosignale werden auf Medien wie Super Audio CDs als delta-sigmamoduliertes digitales Audio gespeichert.

### **FLAC**

FLAC steht für "Free Lossless Audio Codec" und ist ein verlustfreies kostenloses Audio-Dateiformat. "Lossless" bedeutet, dass der Audioinhalt ohne Verlust an Qualität komprimiert wird.

**DEUTSCH** 

Die Bedingungen der FLAC-Lizenz gelten wie unten dargestellt.

Copyright (C) 2000, 2001, 2002, 2003, 2004, 2005, 2006, 2007, 2008, 2009 Josh Coalson

Redistribution and use in source and binary forms, with or without modification, are permitted provided that the following conditions are met:

- 0 Redistributions of source code must retain the above copyright notice, this list of conditions and the following disclaimer.
- Redistributions in binary form must reproduce the above copyright notice, this list of conditions and the following disclaimer in the documentation and/or other materials provided with the distribution.
- Neither the name of the Xiph.org Foundation nor the names of its contributors may be used to endorse or promote products derived from this software without specific prior written permission.

THIS SOFTWARE IS PROVIDED BY THE COPYRIGHT HOLDERS AND CONTRIBUTORS "AS IS" AND ANY EXPRESS OR IMPLIED WARRANTIES, INCLUDING, BUT NOT LIMITED TO, THE IMPLIED WARRANTIES OF MERCHANTABILITY AND FITNESS FOR A PARTICULAR PURPOSE ARE DISCLAIMED. IN NO EVENT SHALL THE FOUNDATION OR CONTRIBUTORS BE LIABLE FOR ANY DIRECT, INDIRECT, INCIDENTAL, SPECIAL, EXEMPLARY, OR CONSEQUENTIAL DAMAGES (INCLUDING, BUT NOT LIMITED TO, PROCUREMENT OF SUBSTITUTE GOODS OR SERVICES; LOSS OF USE, DATA, OR PROFITS; OR BUSINESS INTERRUPTION) HOWEVER CAUSED AND ON ANY THEORY OF LIABILITY, WHETHER IN CONTRACT, STRICT LIABILITY, OR TORT (INCLUDING NEGLIGENCE OR OTHERWISE) ARISING IN ANY WAY OUT OF THE USE OF THIS SOFTWARE, EVEN IF ADVISED OF THE POSSIBILITY OF SUCH DAMAGE.

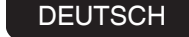

#### <span id="page-37-0"></span>**MP3 (MPEG Audio Layer-3)**

Dies ist ein international standardisiertes

Komprimierungsverfahren für Audiodaten, bei dem der Videokomprimierungsstandard "MPEG-1" verwendet wird. Die Datenmenge wird dabei auf etwa ein Elftel der ursprünglichen Größe reduziert. Die Tonqualität bleibt dabei vergleichbar mit einer Musik-CD.

#### **WMA (Windows Media Audio)**

Dies ist ein Audio-Komprimierungsverfahren, das von Microsoft Corporation entwickelt wurde.

WMA-Daten können mithilfe von Windows Media® Player decodiert werden.

Zur Kodierung von WMA-Dateien dürfen nur Anwendungen genutzt werden, die von Microsoft Corporation genehmigt sind. Bei Verwendung einer nicht genehmigten Anwendung besteht die Gefahr, dass die Datei unbrauchbar ist.

#### **Abtastfrequenz**

Bei der Abtastung wird eine Tonamplitude (analoges Signal) in regelmäßigen Abständen eingelesen. Die Amplitudenhöhe wird bei jedem Einlesen in einen digitalen Wert umgewandelt (dadurch entsteht ein digitales Signal).

Die Anzahl der Einlesungen pro Sekunde stellen die "Abtastfrequenz" dar. Je höher der Wert, desto originalgetreuer klingt der reproduzierte Ton.

#### **Dynamischer Bereich**

Die Differenz zwischen dem maximalen unverzerrten Klangpegel und dem minimalen Klangpegel, der über dem vom Gerät ausgesendeten Geräusch wahrnehmbar ist.

#### **Bitrate**

Dies bezeichnet die Menge der auf einer Disc gespeicherten Audiodaten, die innerhalb einer Sekunde gelesen werden.

#### **Finalisieren**

Dieser Vorgang ermöglicht die Wiedergabe von mit einem Rekorder aufgezeichneten DVDs/CDs auf anderen Playern.

#### **Lineare PCM**

Dieses Signal ist ein unkomprimiertes PCM-Signal (Pulse Code Modulation). Im Unterschied zur verlustbehafteten Komprimierung von Audioquellen wie MP3 kommt es zu keiner Beeinträchtigung von Audioqualität und Dynamikbereich.

### **Informationen zu Marken**

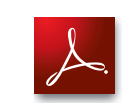

Adobe, das Adobe-Logo und Reader sind eingetragene Marken oder Marken von Adobe Systems in den USA und/ oder anderen Ländern.

### <span id="page-38-0"></span>**Technische Daten**

#### n **Audio-Leistung**

#### 0 **Analoger Ausgang**

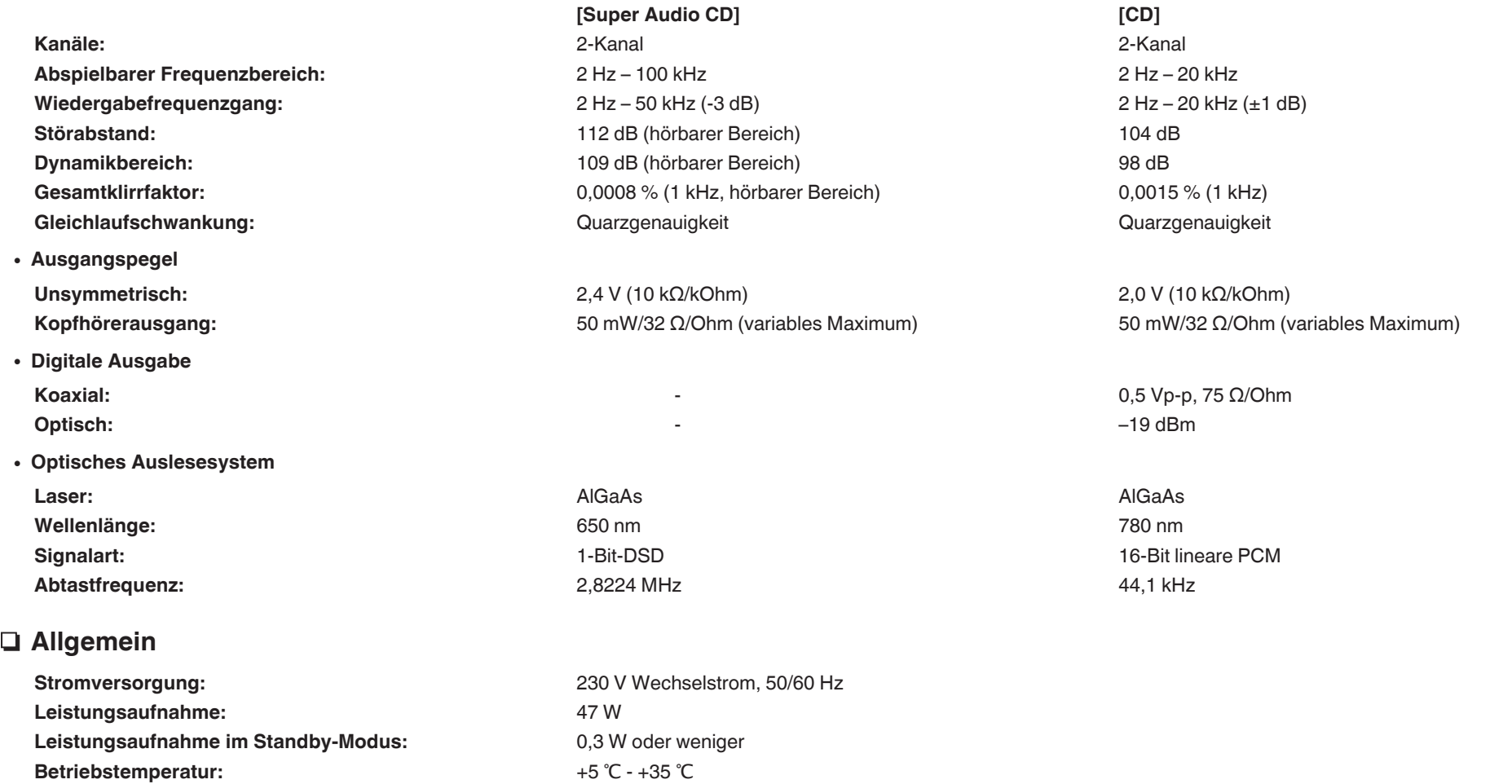

Änderung der technischen Angaben und des Designs zum Zwecke der Verbesserung ohne Ankündigung vorbehalten.

**Luftfeuchtigkeit bei Betrieb:** 5 – 90 % (nicht kondensierend)

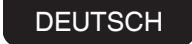

n **Abmessungen (Einheit: mm)**

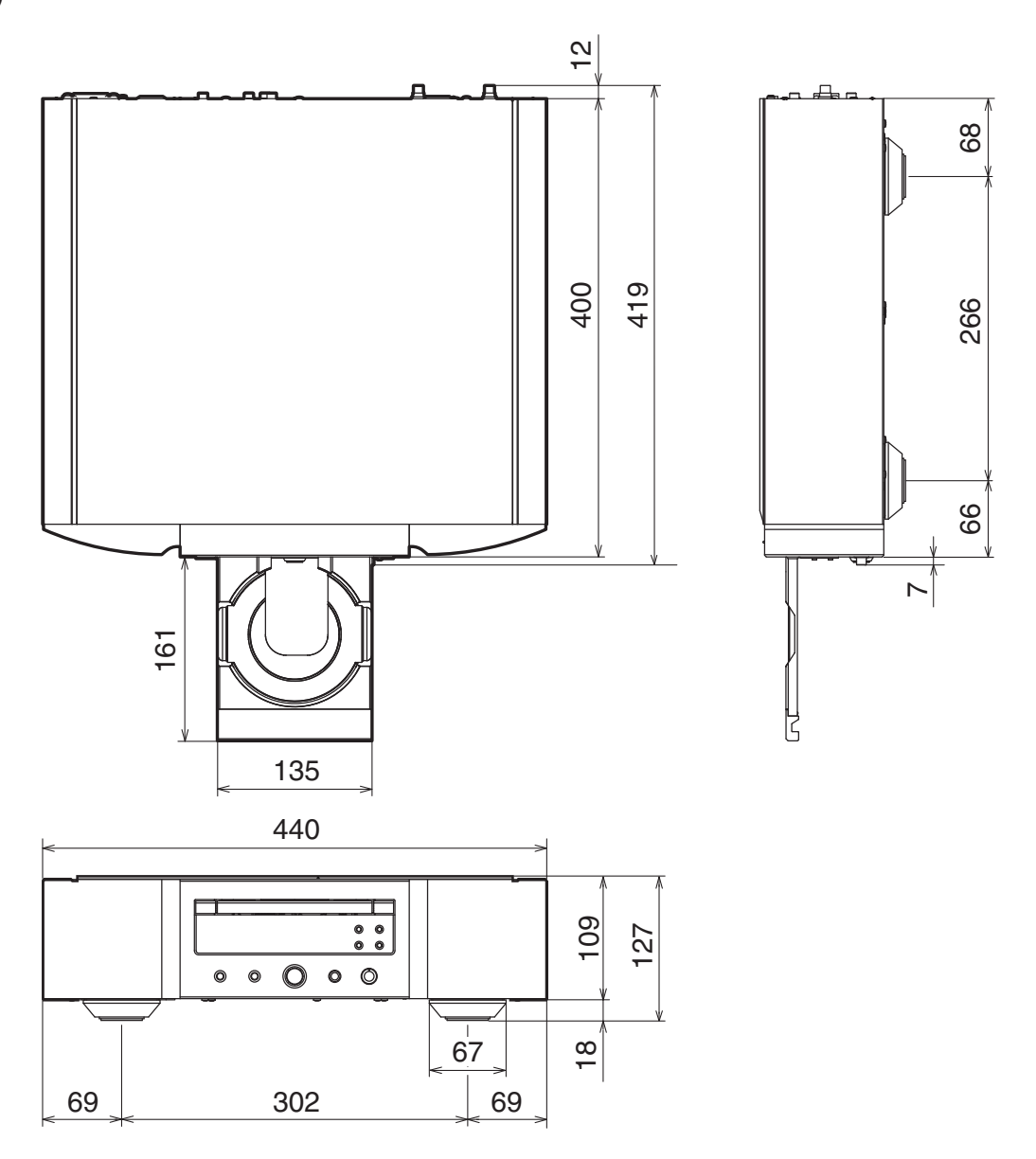

n **Gewicht: 17,1 kg**

**DEUTSCH** 

# <span id="page-40-0"></span>Index

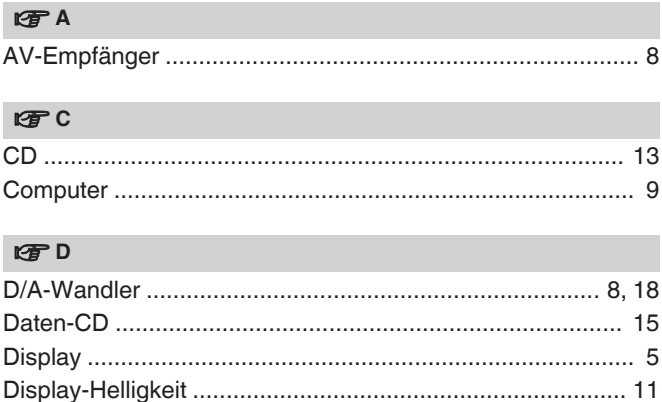

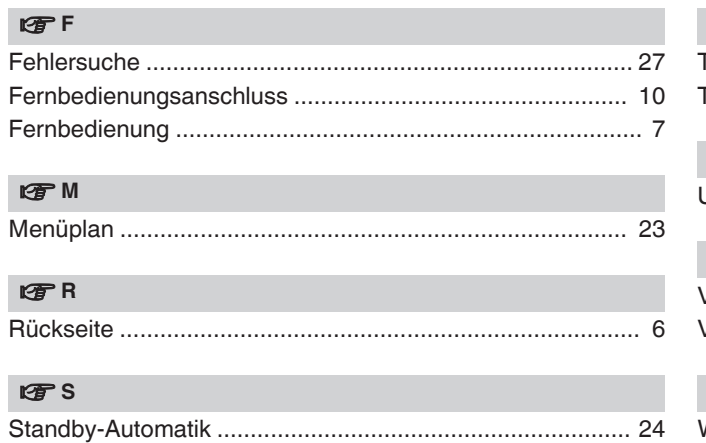

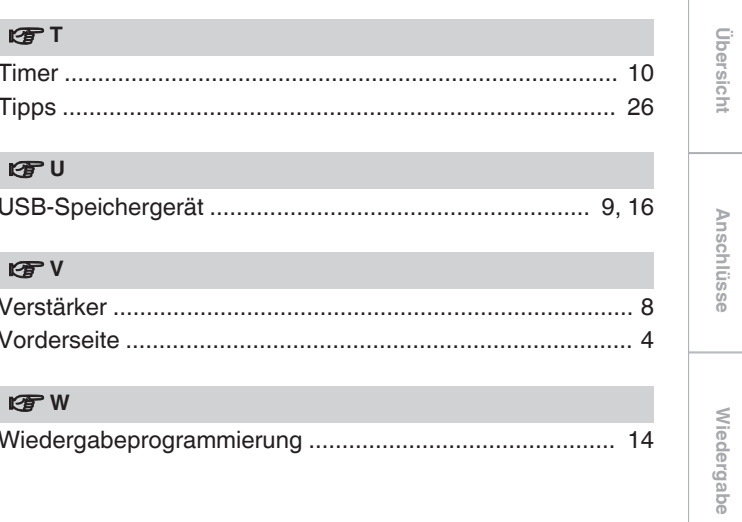

### www.marantz.com

You can find your nearest authorized distributor or dealer on our website.

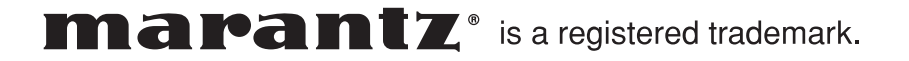